#### Hálózatok építése és üzemeltetése

OSPF gyakorlat

### Ismétlés

# Routing protokollok

- $\blacktriangleright$  Feladatuk
	- optimális útvonal (next hop) kiszámítása bármely csomópontok között
		- aktuális állapot információ gyűjtés a hálózatról
		- útvonalak kalkulálása
	- $\triangleright$  forwarding táblák
		- $\triangleright$  konfigurálása
		- dinamikus karbantartása, frissítése
		- bejövő routing protokoll üzenetek alapján
	- routing információk
		- feldolgozása
		- terjesztése

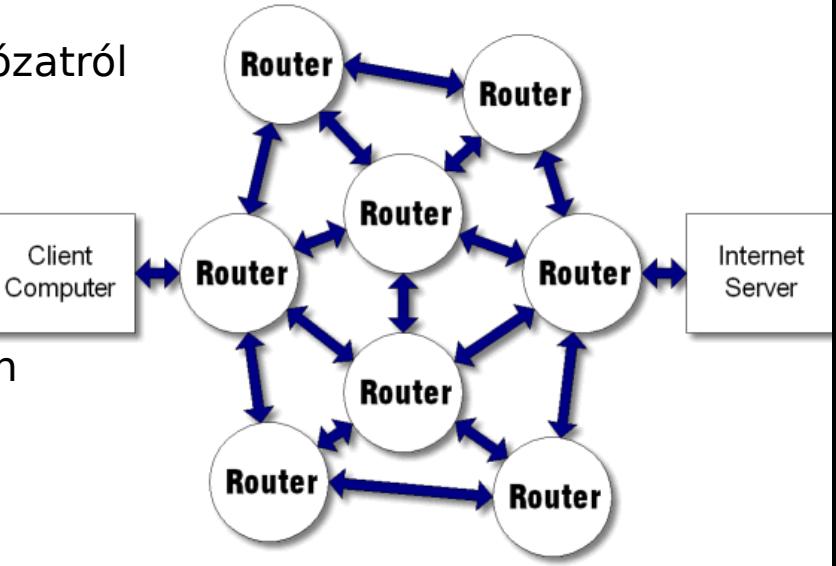

# Routing protokollok

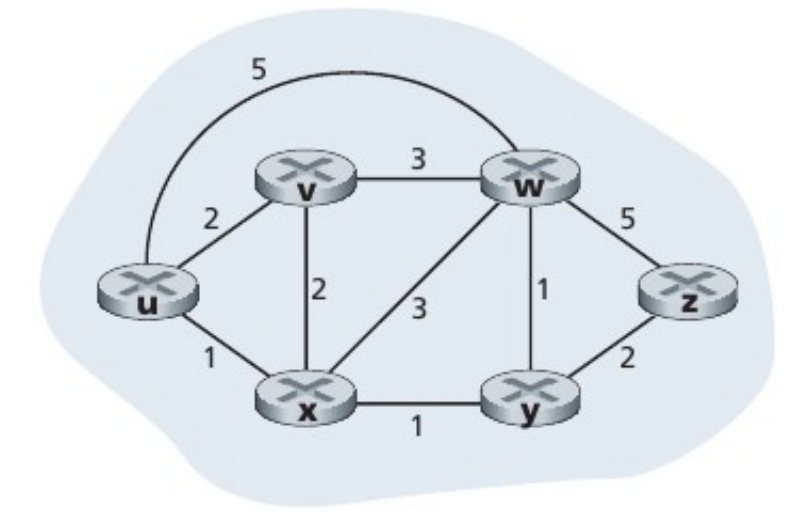

- Hálózat: absztrakt gráf
	- csomópontok: routerek
	- élek: linkek
	- élköltség: valamilyen metrika (pl. késleltetés, sávszélesség kifejezése)
- cél:
	- (valamilyen értelemben) optimális, legkisebb költségű útvonal meghatározása két csomópont között
		- pl. legrövidebb út
- **Elsmerős algoritmusok:** 
	- Dijkstra algoritmus
	- Bellman-Ford algoritmus

J. Kurose, K. Ross, "Computer Networking: A Top-Down Approach", Pearson, 2012

### Csoportosításuk

- Globális vs. Elosztott
	- $\triangleright$  globális: minden router ismeri a telies topológiát
	- elosztott: minden router csak a szomszédjait és a tőlük kapott üzeneteket ismeri
- **Intra-domain vs. Inter-domain** 
	- **intra: Interior Gateway Protocol (IGP)** 
		- $\triangleright$  közös adminsztratív domain
		- rugalmatlan szabályok
		- $\triangleright$  egyes esetekben nem jól skálázódik
	- **inter: Exterior Gateway Protocol (EGP)** 
		- **▶ külön adminisztratív domainek, AS-ek (Autonomous System) között**
		- $\triangleright$  jól skálázódik (internet)
- Link state vs. Distance Vector (ld. később)

### Csoportosításuk

- **Interior Gateway Protocol (IGP) példák** 
	- ▶ OSPF (OpenShortest Path First)
	- **IS-IS (Intermediate System to Intermediate System)**
	- ▶ RIP (Routing Information Protocol)
	- ▶ EIGRP (Enhanced Interior Gateway Routing Protocol)
- **Exterior Gateway Protocol (EGP)** 
	- ▶ BGP (Border Gateway Protocol)
	- $\triangleright$   $\mathsf{Id}$ . MSC (Internet architektúra és szolgáltatások főspecializáció)

### Link State alapú routing

#### Működési elv

- globális nézeten dolgozik
- **LSP: Link State Packet (id, costs, seq.no, ttl)**
- egy router
	- mindenkinek küld LSP-t (broadcast)
	- a közvetlenül kapcsolódó linkjeiről
	- periodikusan újra generálja (seq.no++)
	- legfrissebb beérkezett LSP-ket tárolja
- mindenki ugyanazt a topológiát látja
- azon számolja az útvonalakat
- útvonalszámítás: Dijkstra algoritmus

### Például: OSPF

- ▶ Open Shortest Path First (v2)
- nyílt, IETF szabvány
	- $\blacktriangleright$  v2: RFC 2328
	- IP felett
- együttműködés különböző gyártók termékei között!
- **Korlátozott erőforrás igény**
- viszonylag gyors, automatikus konvergencia topológia változásokra
- $\triangleright$  támogatja
	- $\blacktriangleright$  különböző útvonal költségek számítását
	- hierarchikus, többszintű topológiát
	- alkalmazás típusára alapozott forgalomirányítást
	- autentikációt minden üzenetre

### Hálózatemulációs környezet

Netkit, Quagga

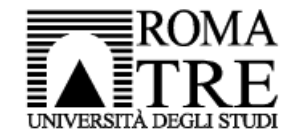

Università degli Studi Roma Tre Dipartimento di Informatica e Automazione Computer Networks Research Group

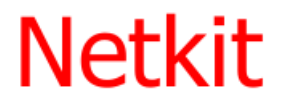

#### The poor man's system for experimenting computer networking

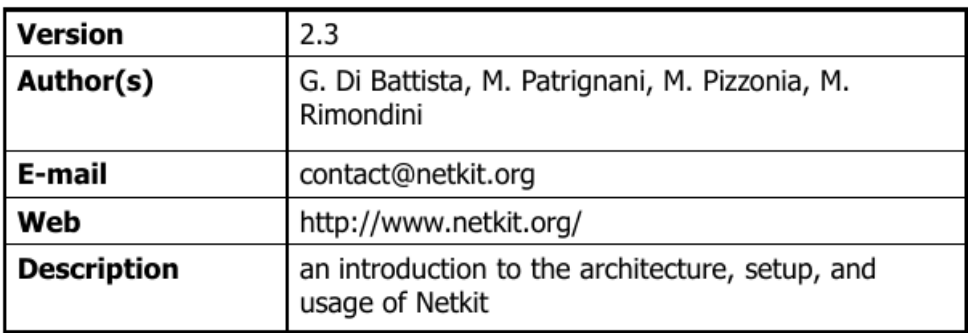

Újabb platformjuk:

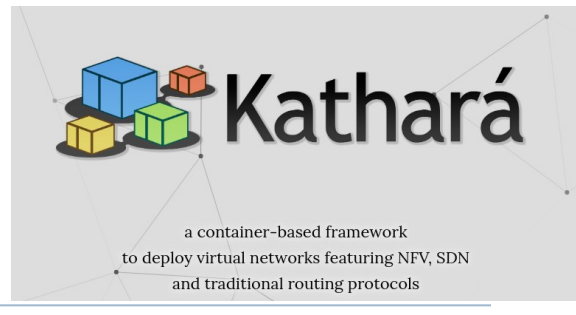

### netkit: a system for emulating computer networks

- based on uml (user-mode linux)
	- http://user-mode-linux.sourceforge.net/
- $\blacksquare$  each emulated network device is a virtual linux box
	- $\blacksquare$  a virtual linux box is one that is based on the uml kernel
- note: the linux os is shipped with software supporting most of the network protocols
	- hence, any linux machine can be configured to act as a bridge/switch or as a router

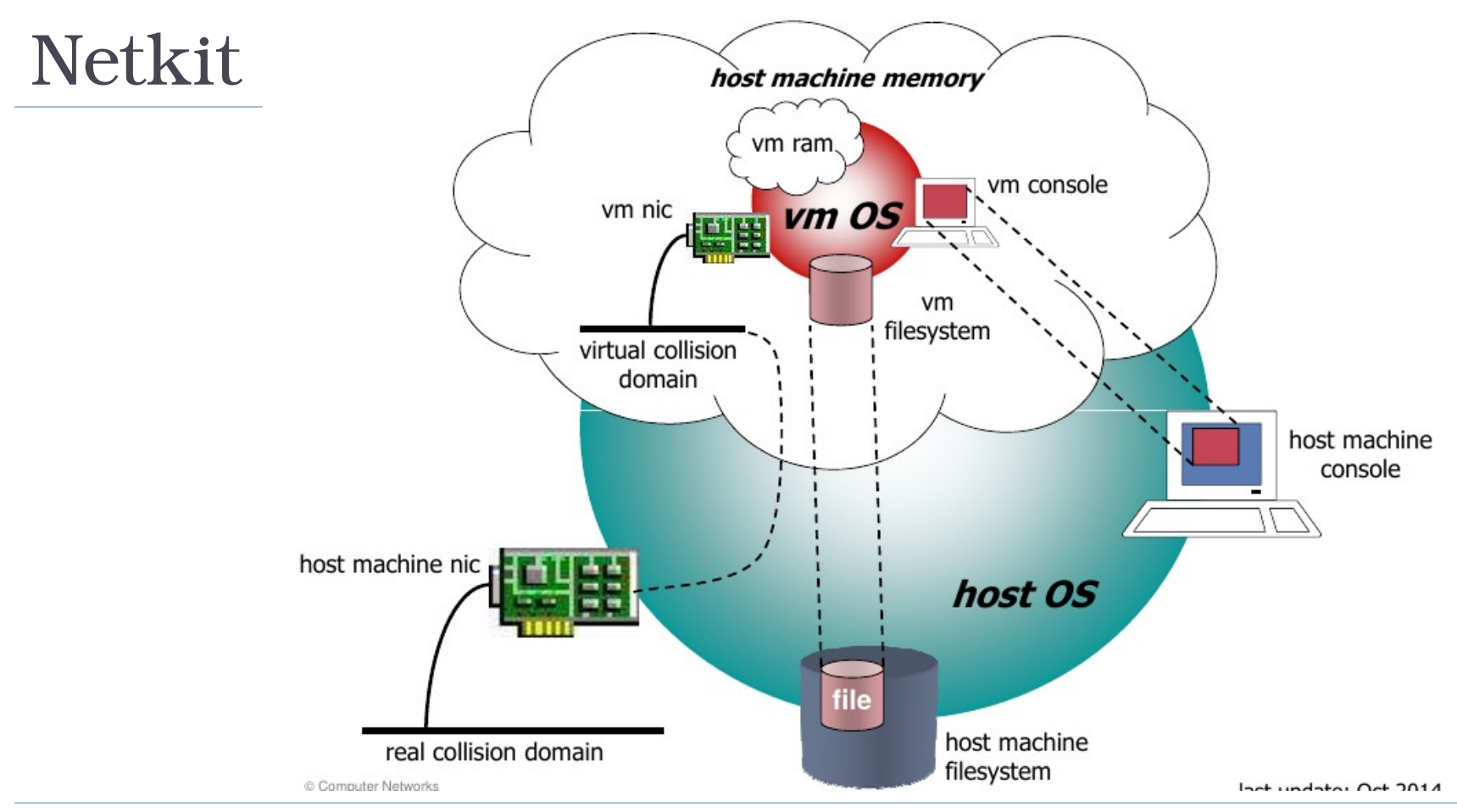

12 Hálózatok építése és üzemeltetése, OSPF gyakorlat - Sonkoly Balázs, BME-TMIT 2021/11/09

D

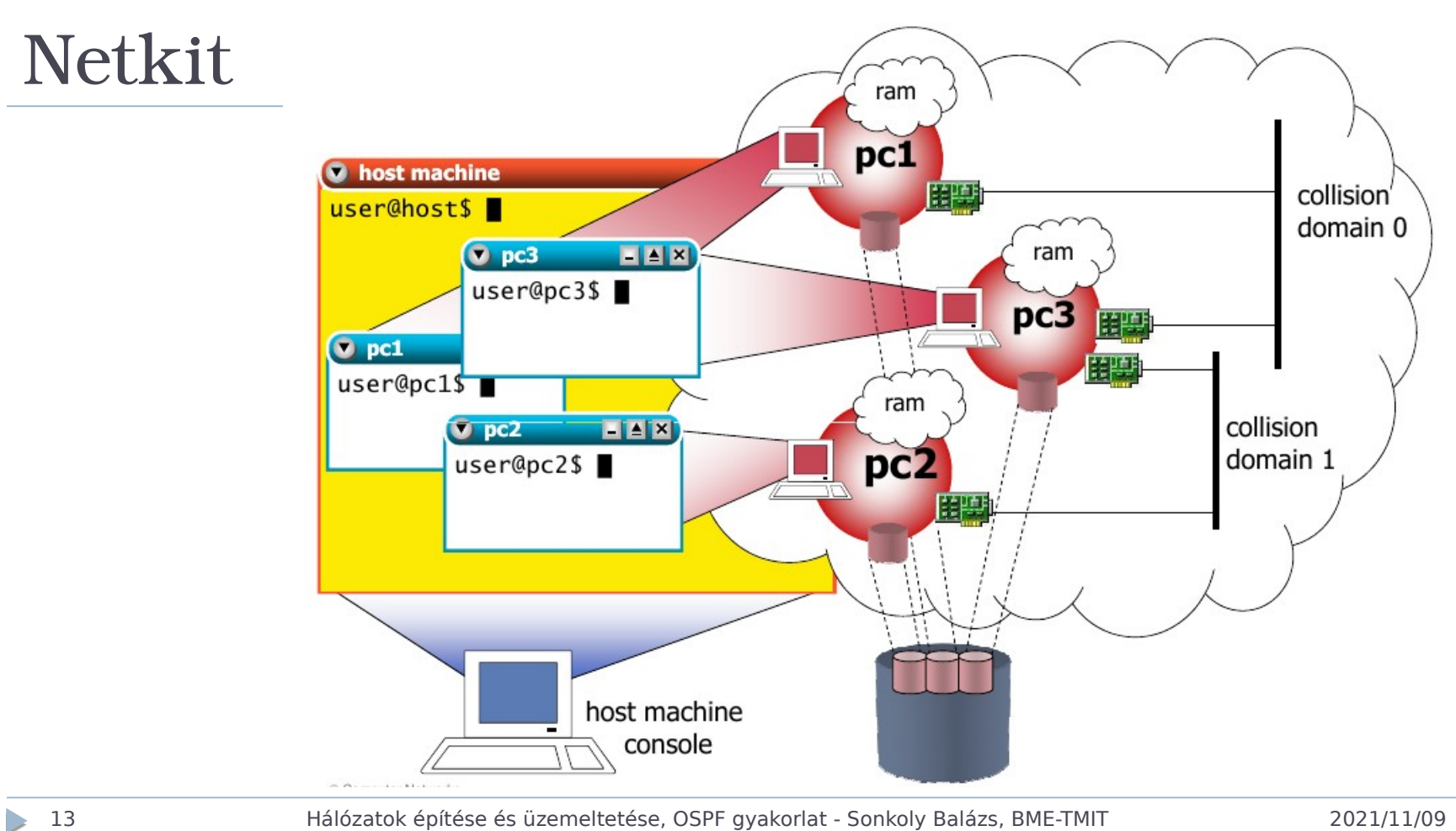

13 Hálózatok építése és üzemeltetése, OSPF gyakorlat - Sonkoly Balázs, BME-TMIT 2021/11/09

### netkit vcommands

- allow to startup virtual machines with arbitrary configurations (memory, network interfaces,  $etc.$ )
	- $\blacksquare$  vstart: starts a new virtual machine
	- vlist: lists currently running virtual machines
	- veonfig: attaches network interfaces to running vms
	- vhalt: gracefully halts a virtual machine
	- $\blacksquare$  vcrash: causes a virtual machine to crash
	- volean: "panic command" to clean up all netkit processes (including vms) and configuration settings on the host machine

### netkit Icommands

- ease setting up complex labs consisting of several virtual machines
	- $\blacksquare$  Istart: starts a netkit lab
	- lhalt: gracefully halts all vms of a lab
	- $\blacksquare$  Icrash: causes all the vms of a lab to crash
	- lclean: removes temporary files from a lab directory
	- linfo: provides information about a lab without starting it
	- **If itest:** allows to run tests to check that the lab is working properly

# Quagga/Zebra

- **Routing Szoftver csomag** 
	- GPL
	- **FreeBSD, Linux, Solaris, NetBSD**
	- GNU Zebra volt előbb
	- ▶ Quagga egy fork volt
		- ► "The Quagga tree aims to build a more involved community around Quagga than the current centralised model of GNU Zebra."
		- az élővilágban a quagga halt ki
		- a routing világban a zebra

# Quagga/Zebra

- **Routing Szoftver csomag** 
	- zebra (core daemon)
		- $\triangleright$  kernel interface, static routes
		- zserv szerver (API) -> quagga kliensek felé
	- quagga démonok
		- $\triangleright$  routing protokollok
			- $\Box$  ripd, ripngd, ospfd, ospf6d, bgpd, isisd
		- mindegyikkel dedikált CLI-n (vty) keresztül kommunikálhatunk  $\Box$  hasonló interfész, mint egy HW routernél
		- **Santa Santa Santa Santa Exercical** vtysh
			- $\Box$  közös front-end minden démonhoz

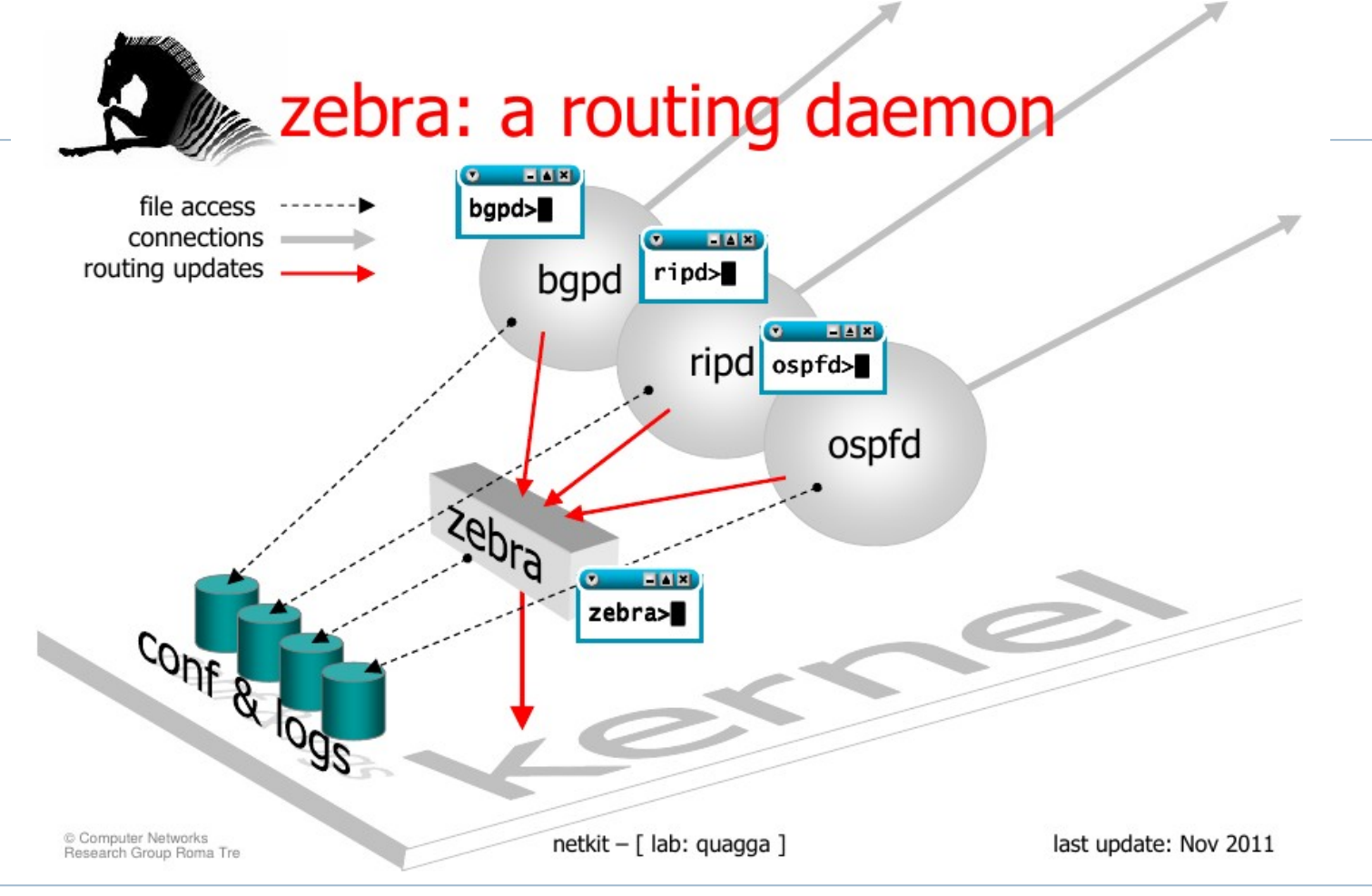

D

## Vizsgálati környezet kialakítása

#### **QBF12: BME Cloud (Smallville), template: HaEpUz 2021 ...**

- ▶ IB213 labor: default HaEpUz (Mininet+Netkit) boot image
- ► Saját gép:
	- **Kiadott HaEpUz VM (Jupyter Notebook)**
	- de most nem a notebookot használjuk
	- ▶ Indítás (importálás): Virtualbox vagy VMware player
- A rendszer egy Ubuntu 64-bit Linux + desktop environment, tartalma:
	- Mininet hálózatemuláció
	- Netkit hálózatemuláció
- OSPF lab indítása:
	- $\rightarrow$  \$ cd  $\sim$ /netkit/labs/netkit-lab ospf-singlearea
	- $\triangleright$  \$ lstart

### BME Cloud (Smallville)

#### HaEpUz 2021 - Ubuntu 20.04 + xfce4 v7 cloud-

DO G Sleep **P** 

 $40082$  vm smallville cloud bme bu  $\sqrt{2}$ 

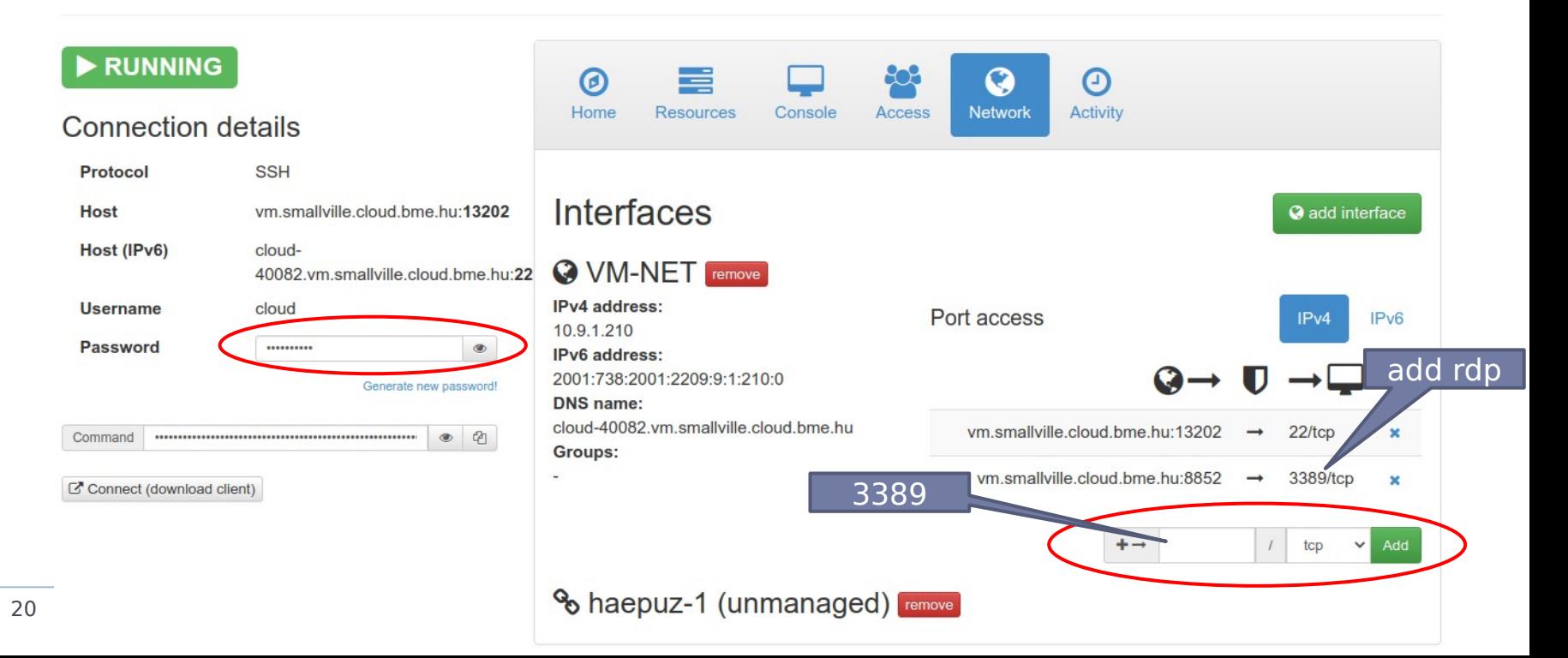

### Belépés: rdp (xfce4 desktop)

Tue 09 Nov. 00:49 cloud

 $\hspace{0.1cm} \_ \, \, \sqcup \ \, \mathord{\mathbb{X}}$ 

 $bb2$ 

#### ▶ rdp kliens

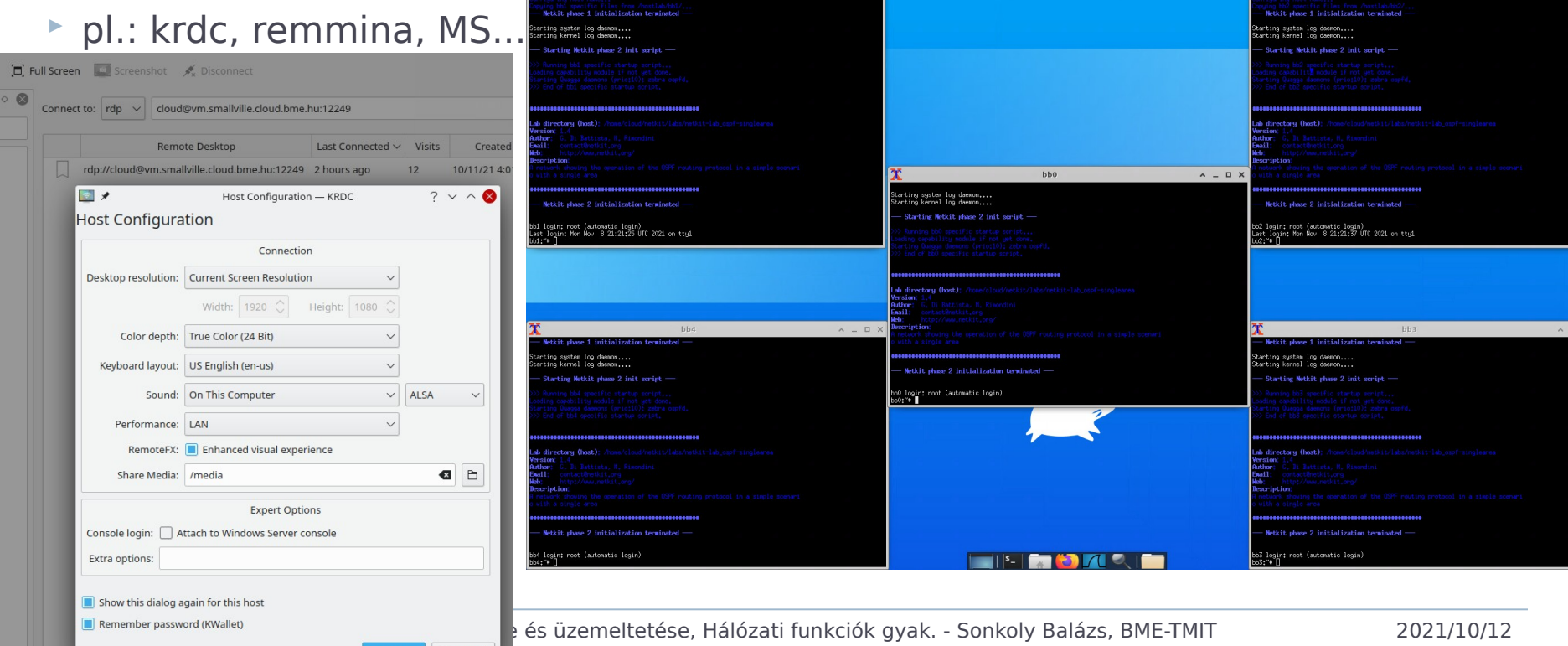

 $\wedge = \square \times$ 

Applications : **X** bb0

 $\odot$  Cancel

bbl

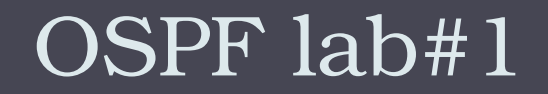

netkit-lab\_ospf-singlearea

### OSPF lab#1 topológia

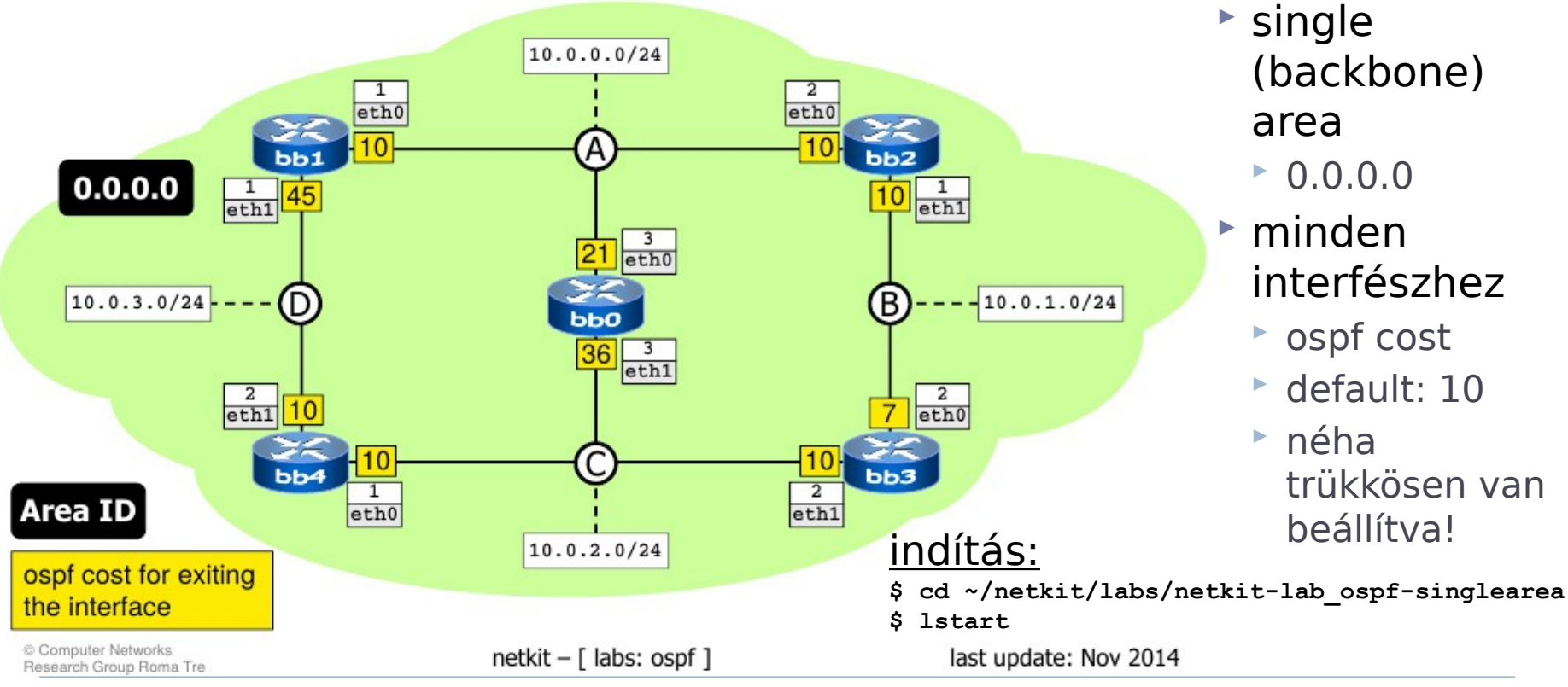

23 Hálózatok építése és üzemeltetése, OSPF gyakorlat - Sonkoly Balázs, BME-TMIT 2021/11/09

### OSPF lab#1 topológia

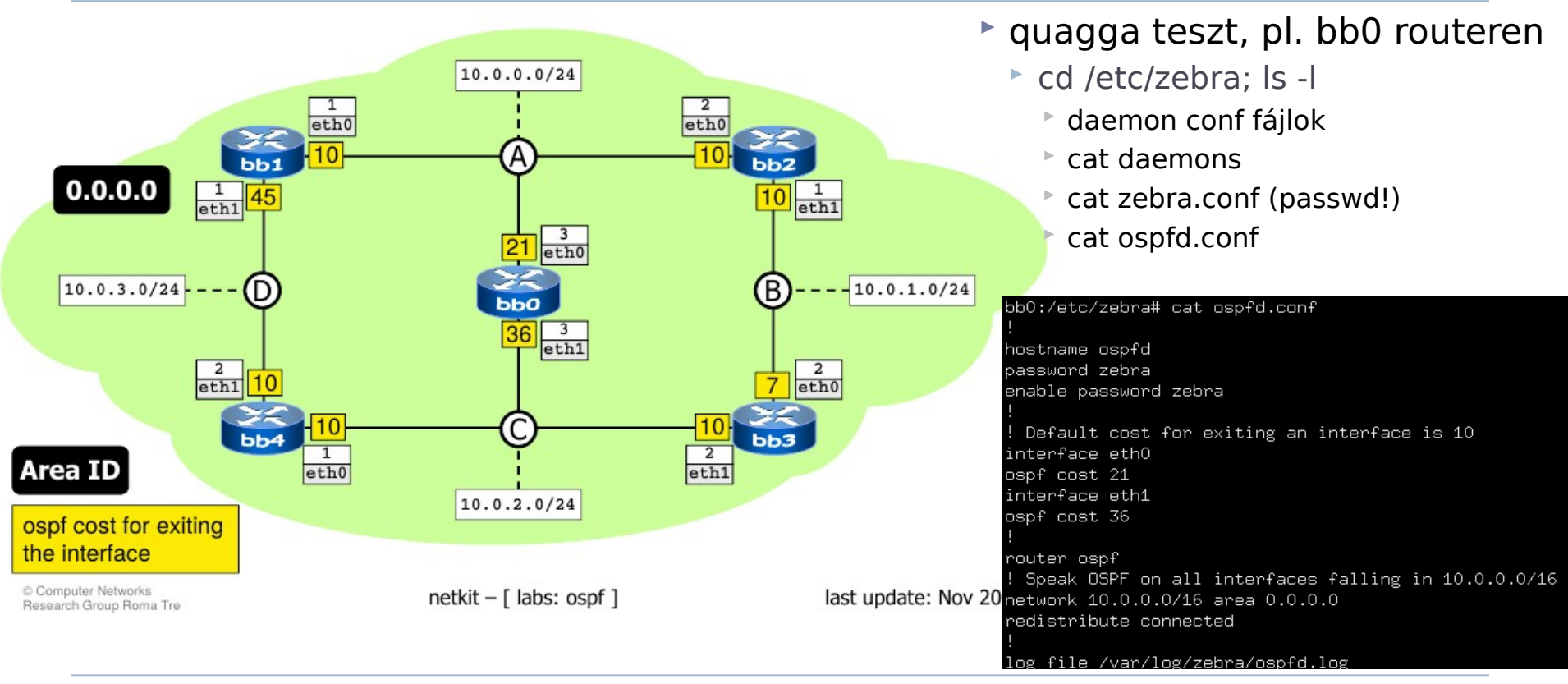

### OSPF lab#1 topológia

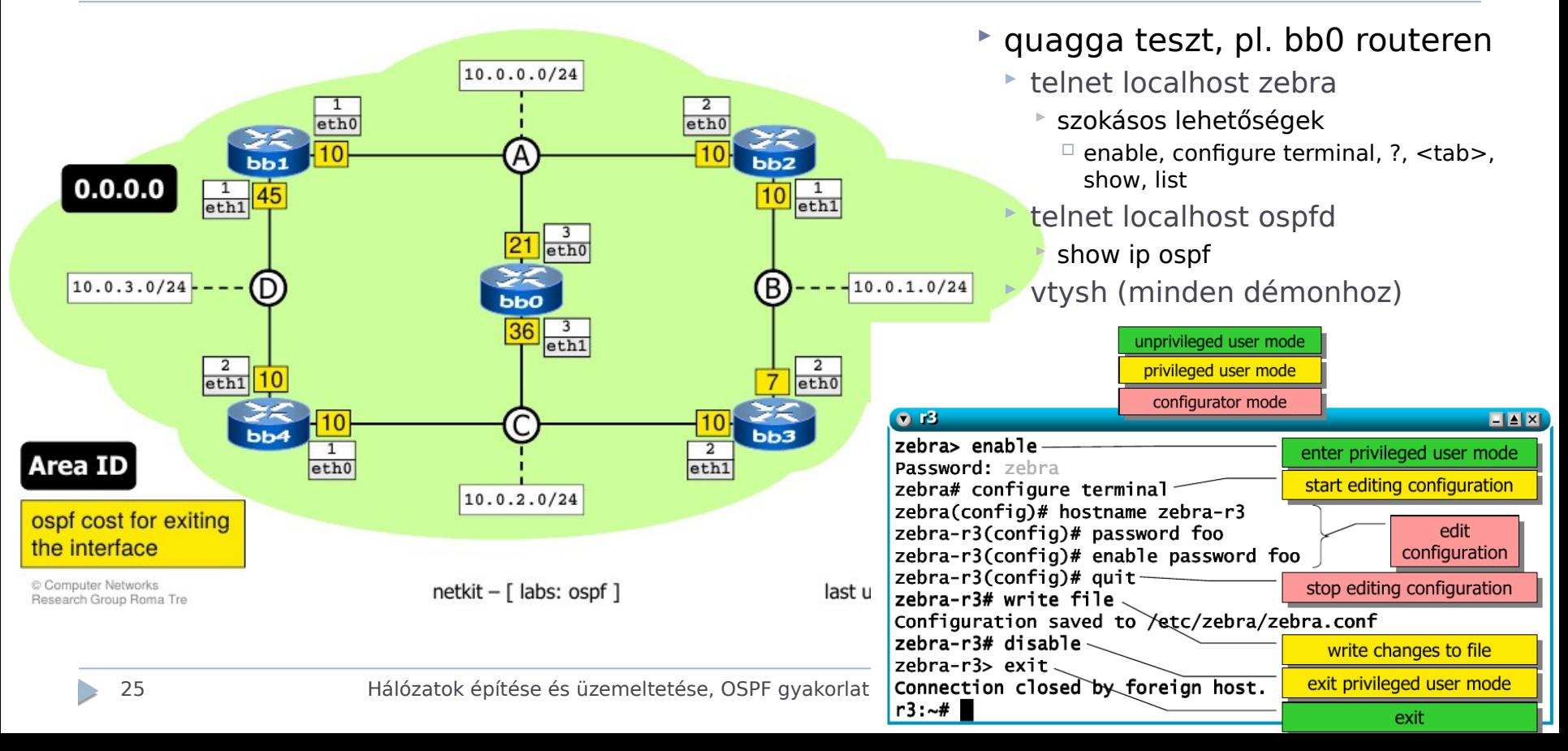

### Legrövidebb utak

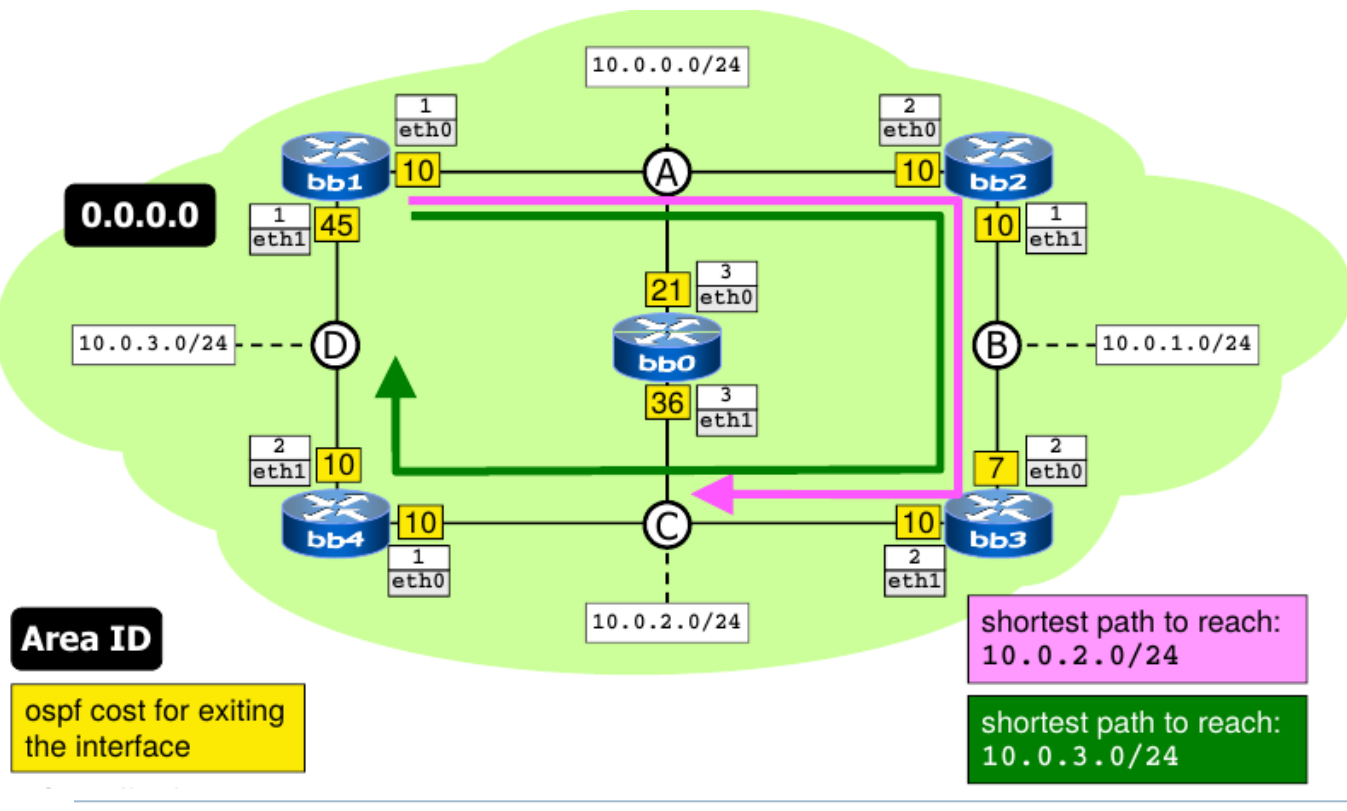

- traceroute -I icmp
	- bb1->10.0.2.1
		- melyik útvonal?
		- hogy jönnek vissza az ICMP válaszok?
	- bb1- $>10.0.3.2$

 melyik útvonal?

26 Hálózatok építése és üzemeltetése, OSPF gyakorlat - Sonkoly Balázs, BME-TMIT 2021/11/09

### Legrövidebb utak

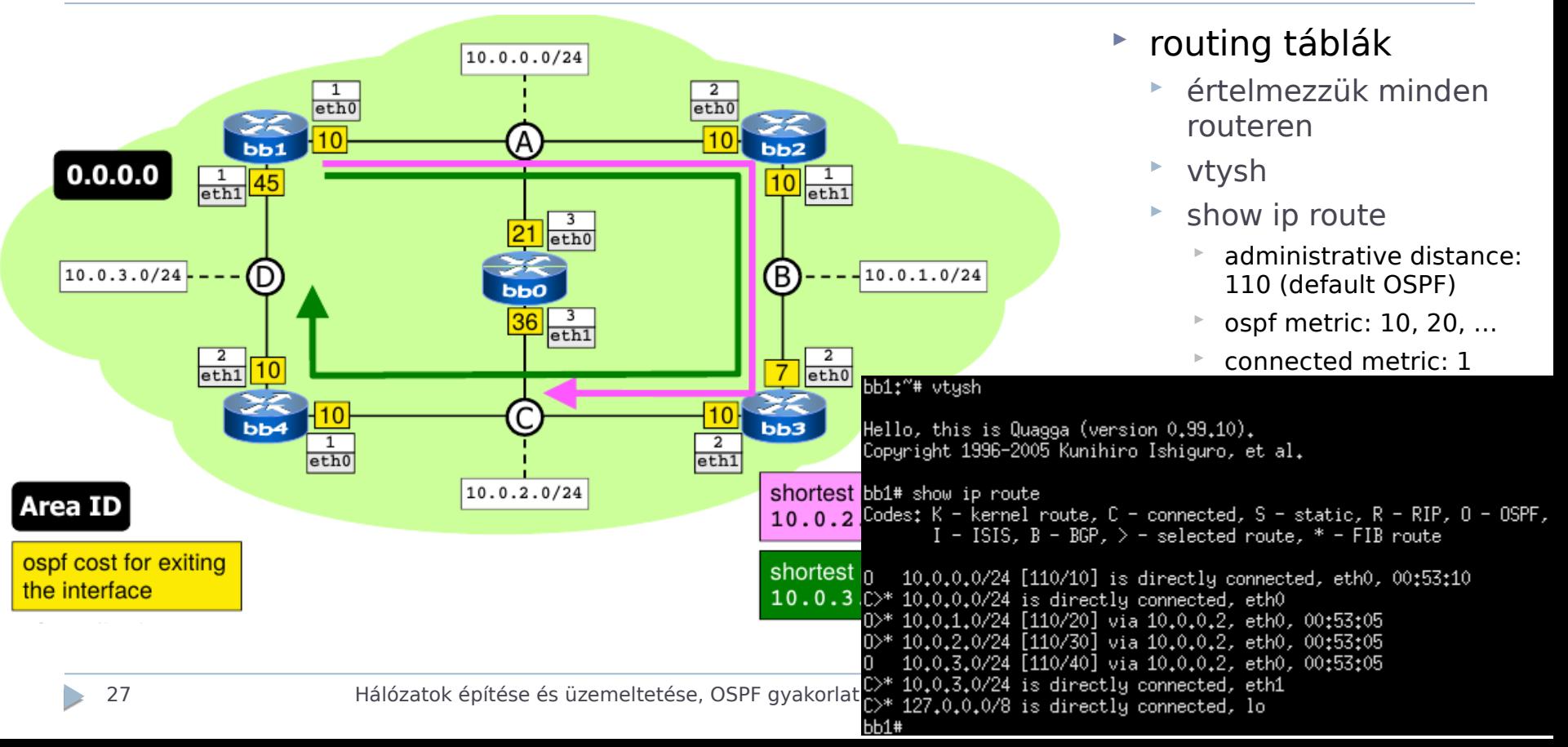

### Legrövidebb utak

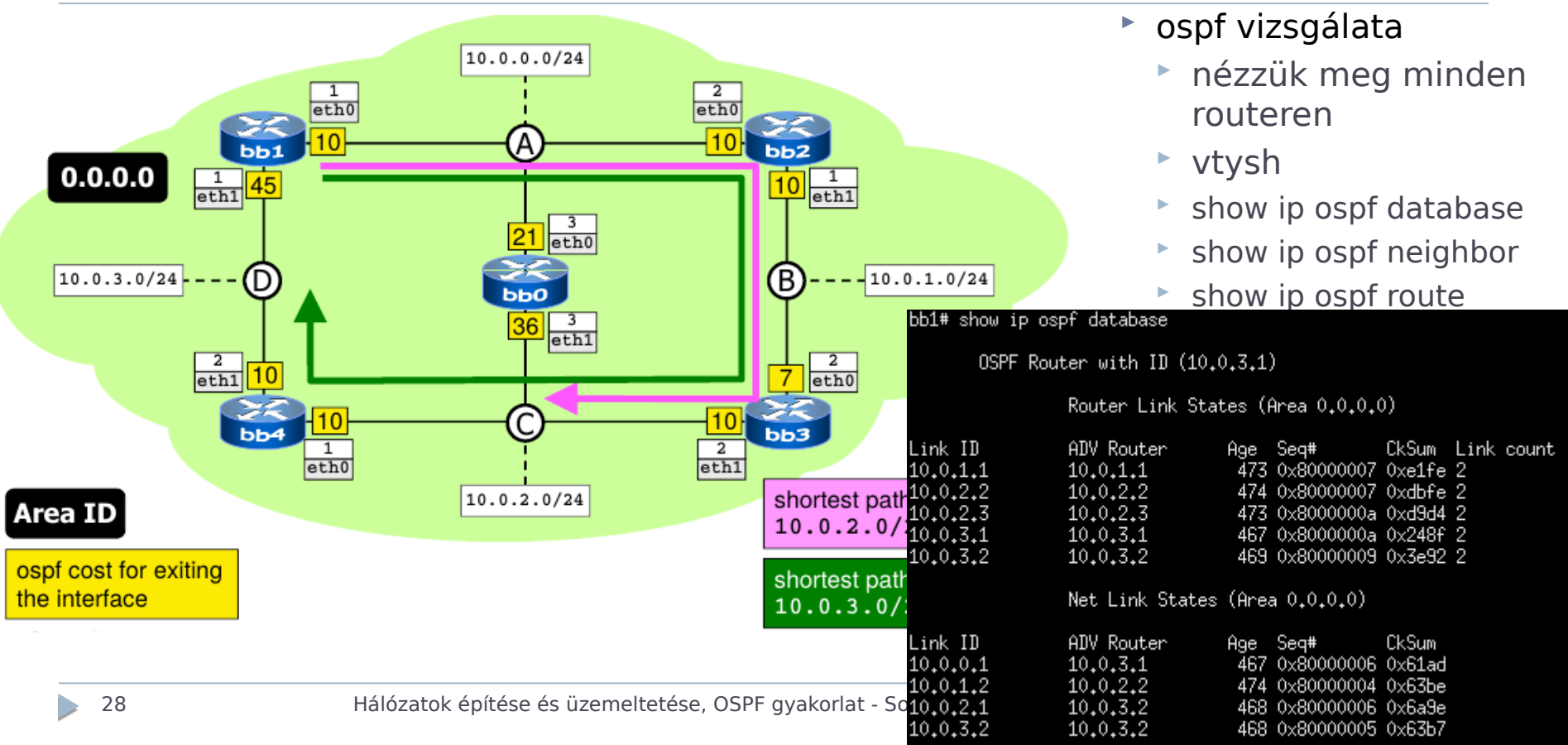

## Speciális gráf modell

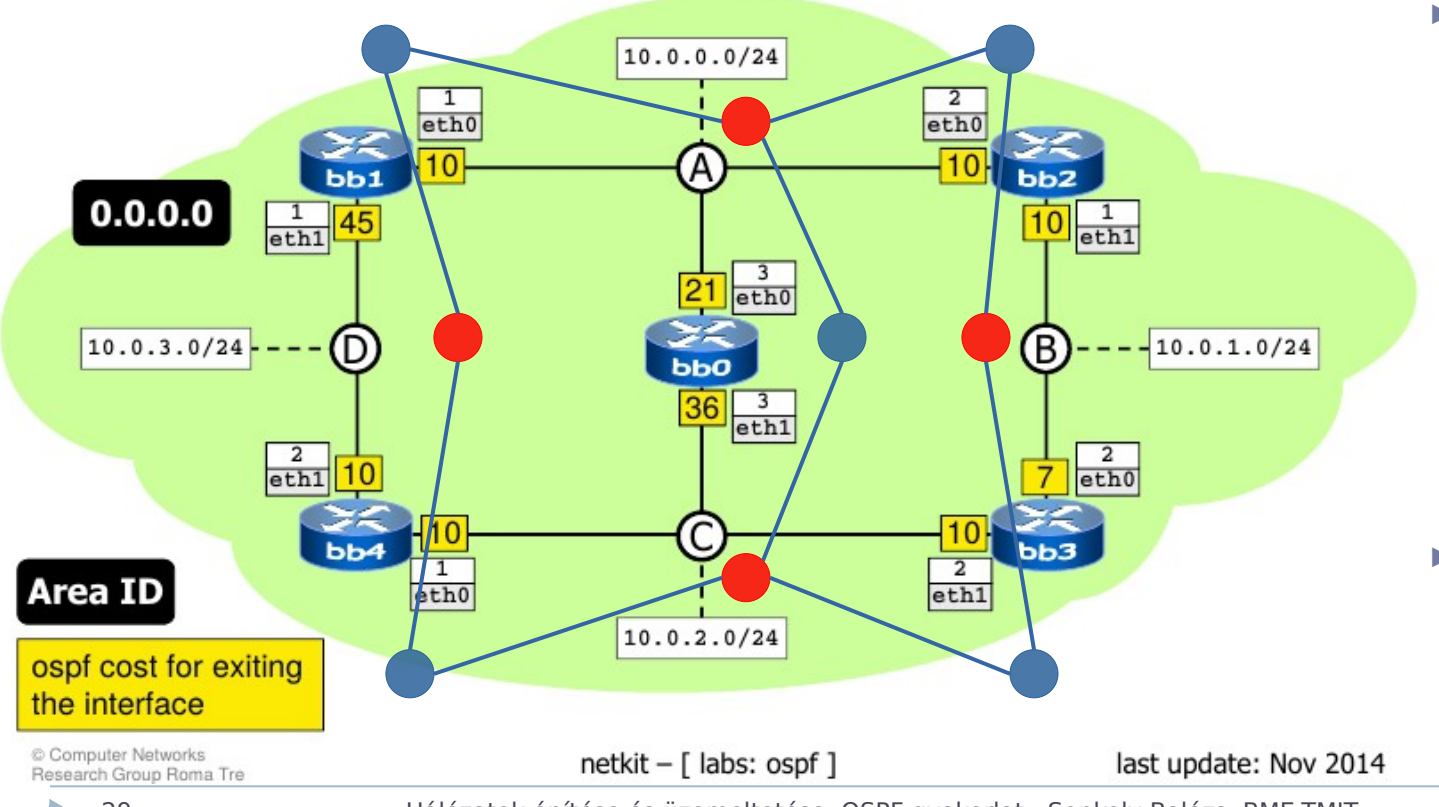

- ▶ Broadcast hálózatok
	- nem pontpont linkek
	- pl. Ethernet
	- hálózat is csomópont
- pont-pont linkeknél
	- routerrouter él

29 Hálózatok építése és üzemeltetése, OSPF gyakorlat - Sonkoly Balázs, BME-TMIT 2021/11/09

## Designated Router (DR) és BDR

(router interfaces designated for each network)

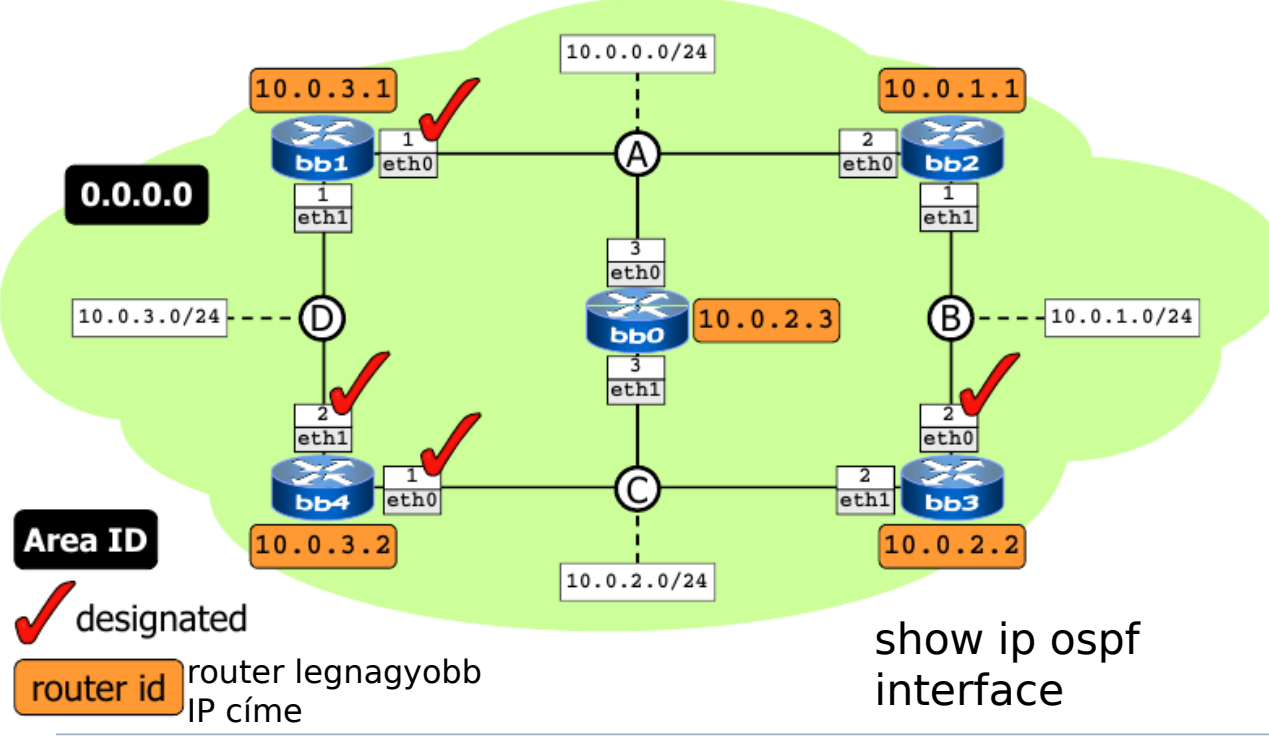

- Broadcast hálózatoknál
	- pl. Ethernet
	- DR és Backup DR: kitüntetett routerek
		- választás alapján
		- router id alapján (max.)
		- (ami interfész id)
	- többi OSPF router csak velük van full szomszédságban
		- különben mindenkimindenkivel kommunikálna
	- útvonalfrissítés csak DR-től
		- sok erőforrás spórolható

30 Hálózatok építése és üzemeltetése, OSPF gyakorlat - Sonkoly Balázs, BME-TMIT 2021/11/09

- by exchanging link state update packets, every router learns about the complete network topology, that is:
	- $\blacksquare$  routers
	- $\blacksquare$  subnets
	- adjacencies between routers and networks

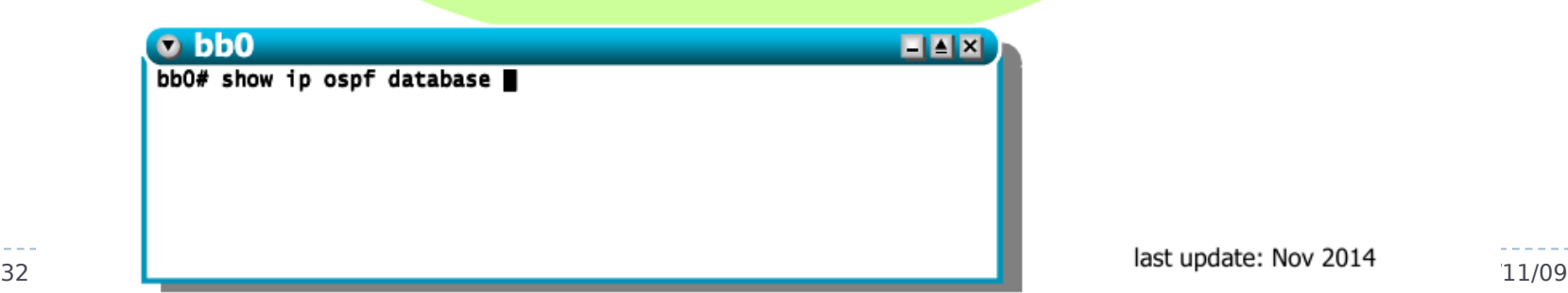

forrás: http://wiki.netkit.org/netkit-labs/netkit-labs\_advanced-topics/netkit-labs\_ospf/netkit-labs\_ospf.pdf

 $- -$ 

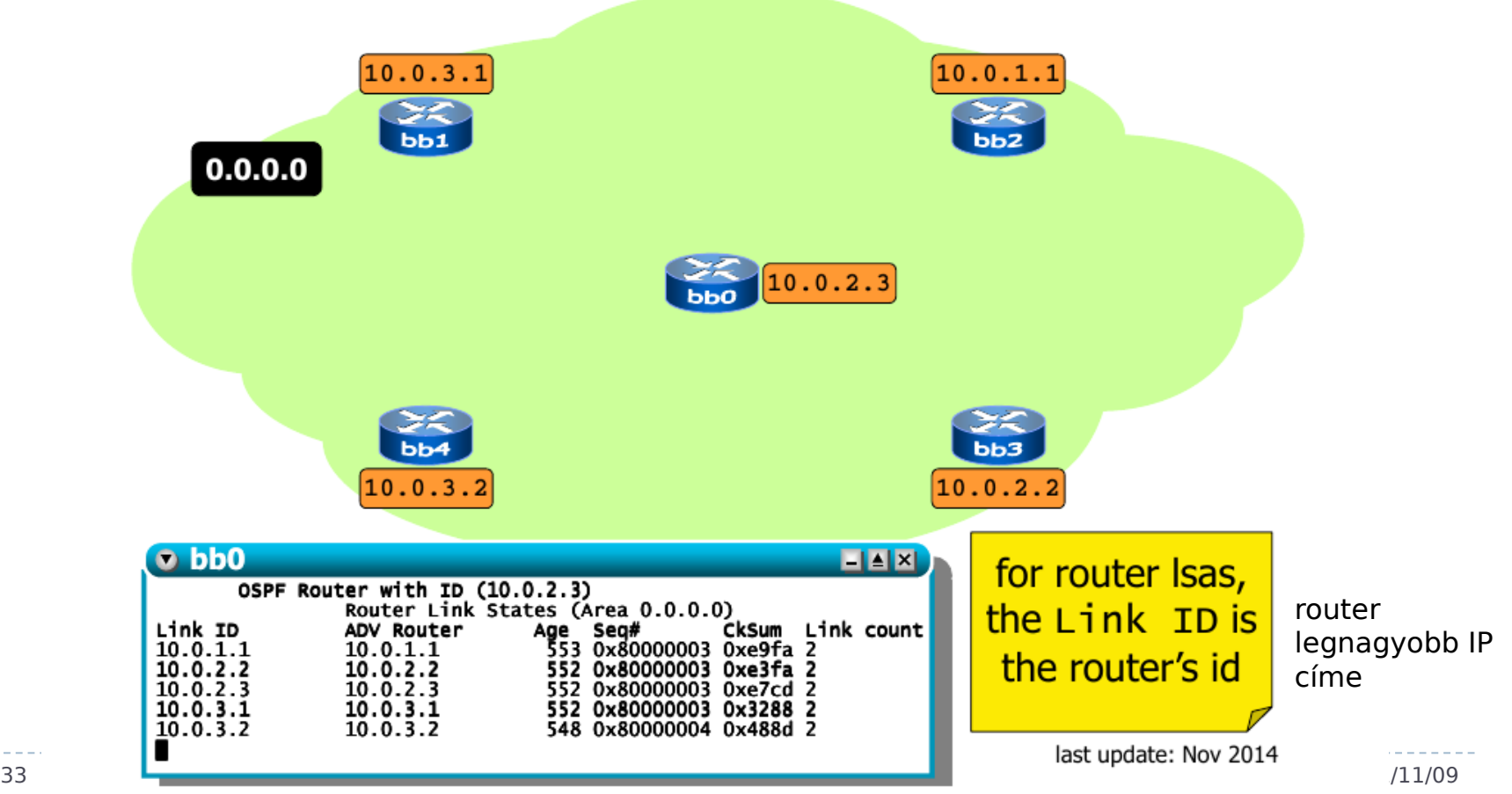

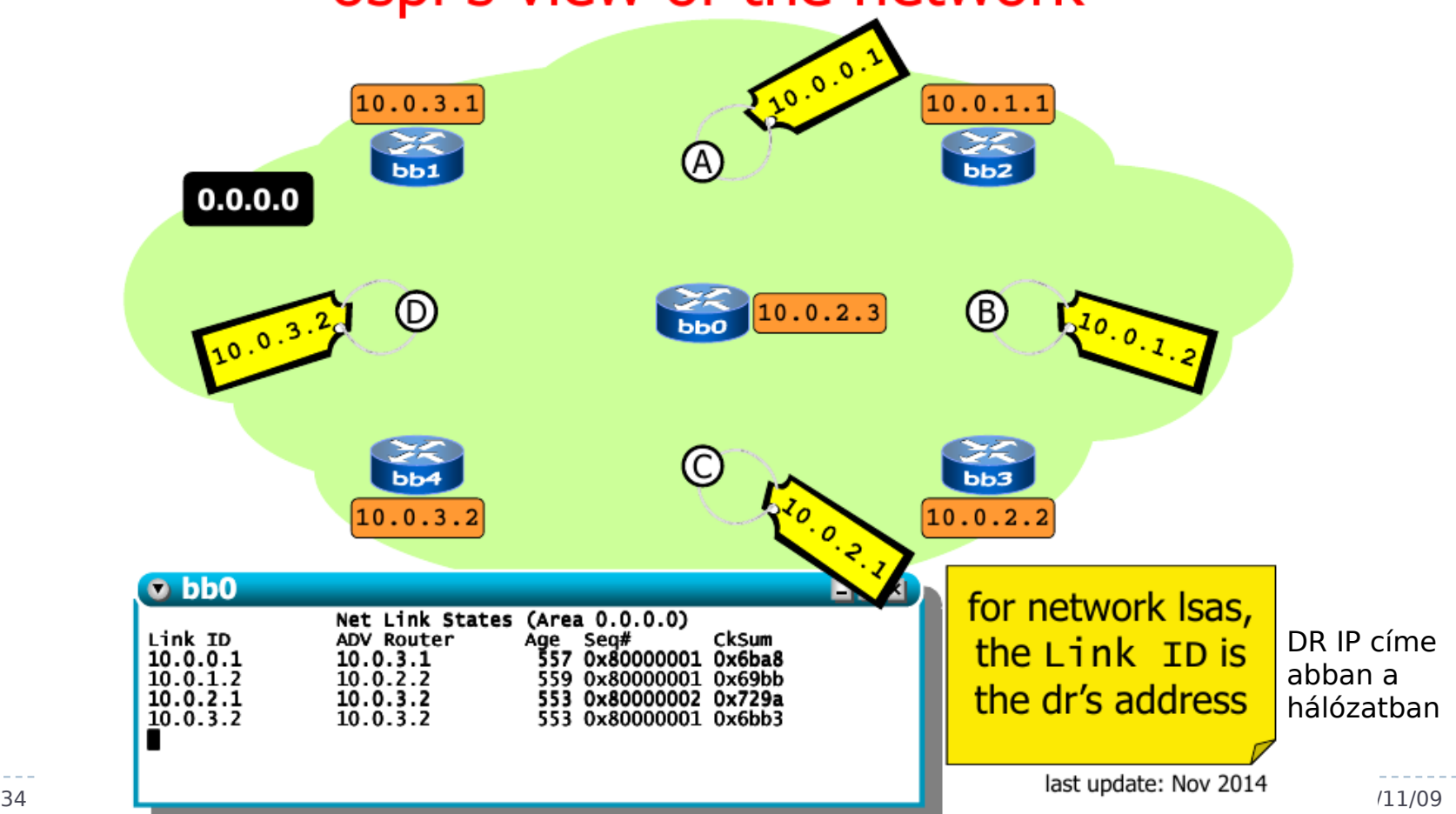

forrás: http://wiki.netkit.org/netkit-labs/netkit-labs\_advanced-topics/netkit-labs\_ospf/netkit-labs\_ospf.pdf

 $\sim$   $\sim$ 

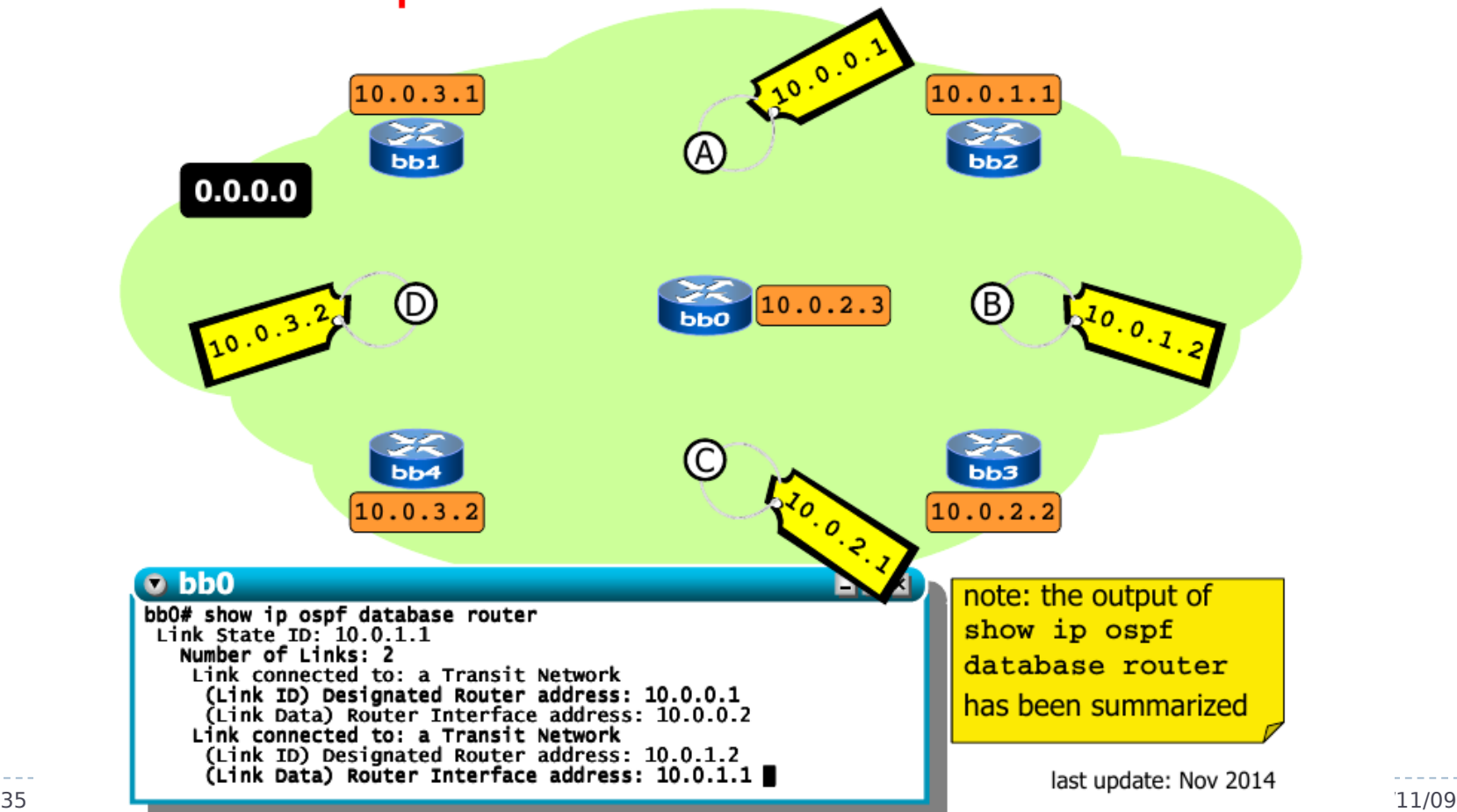

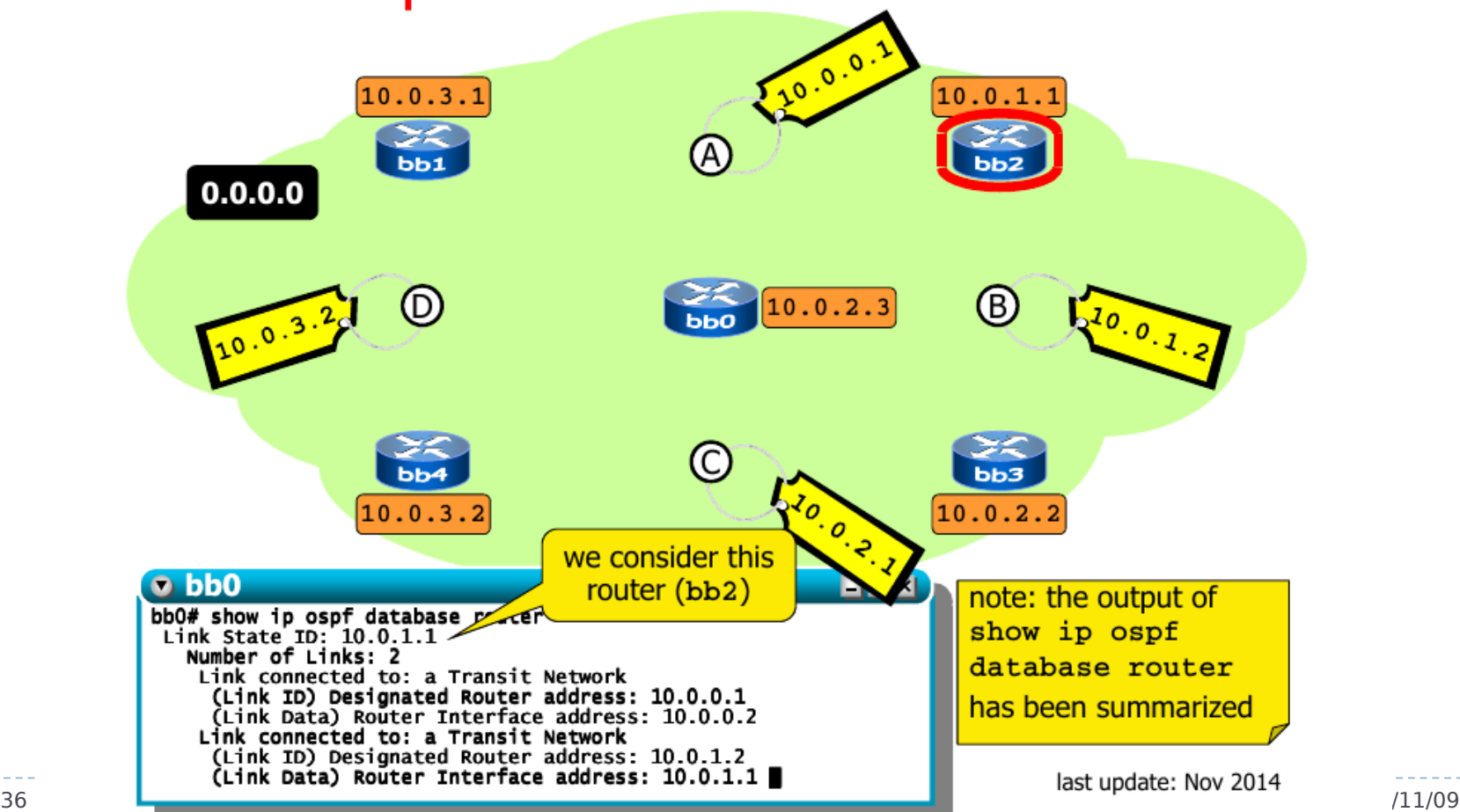

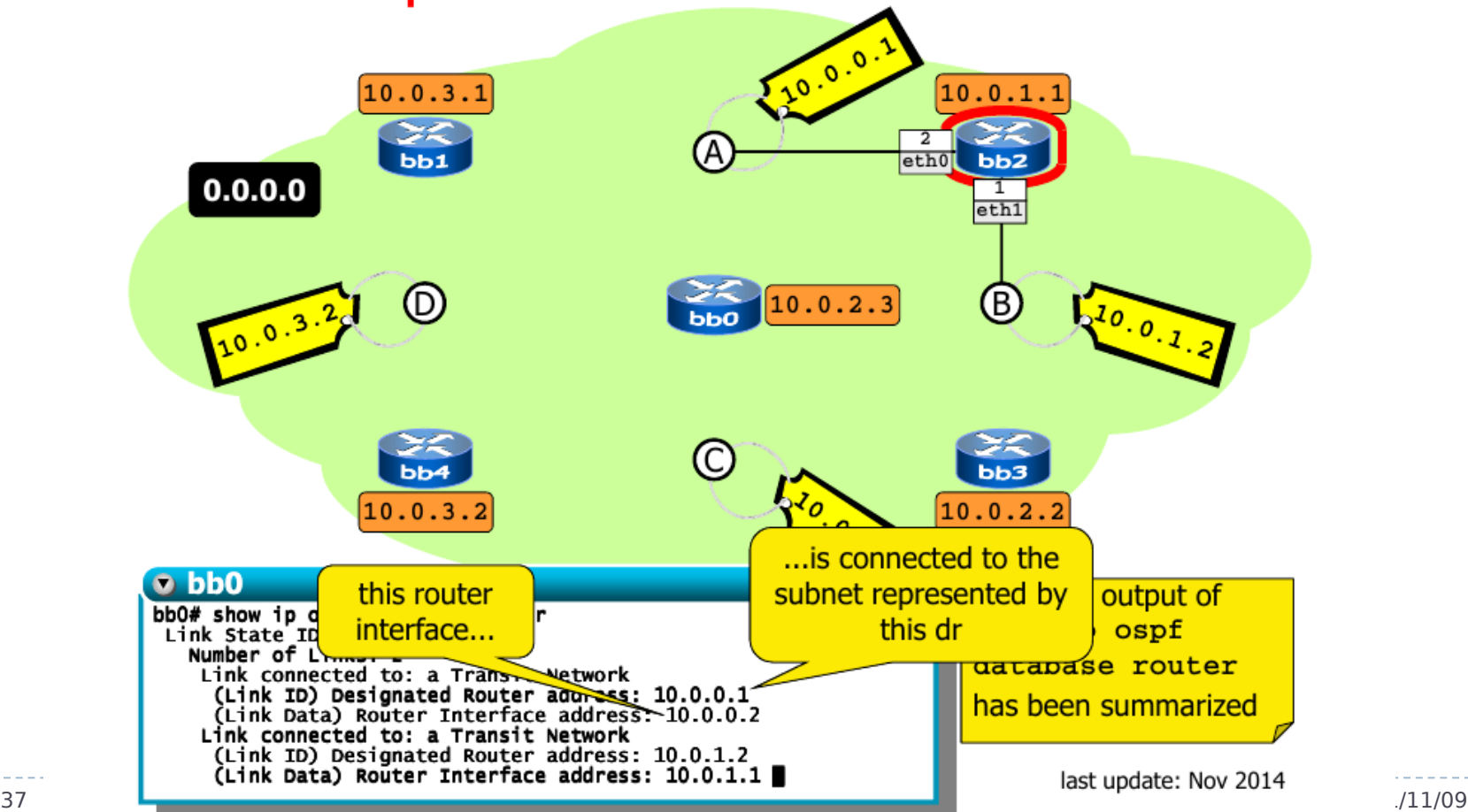

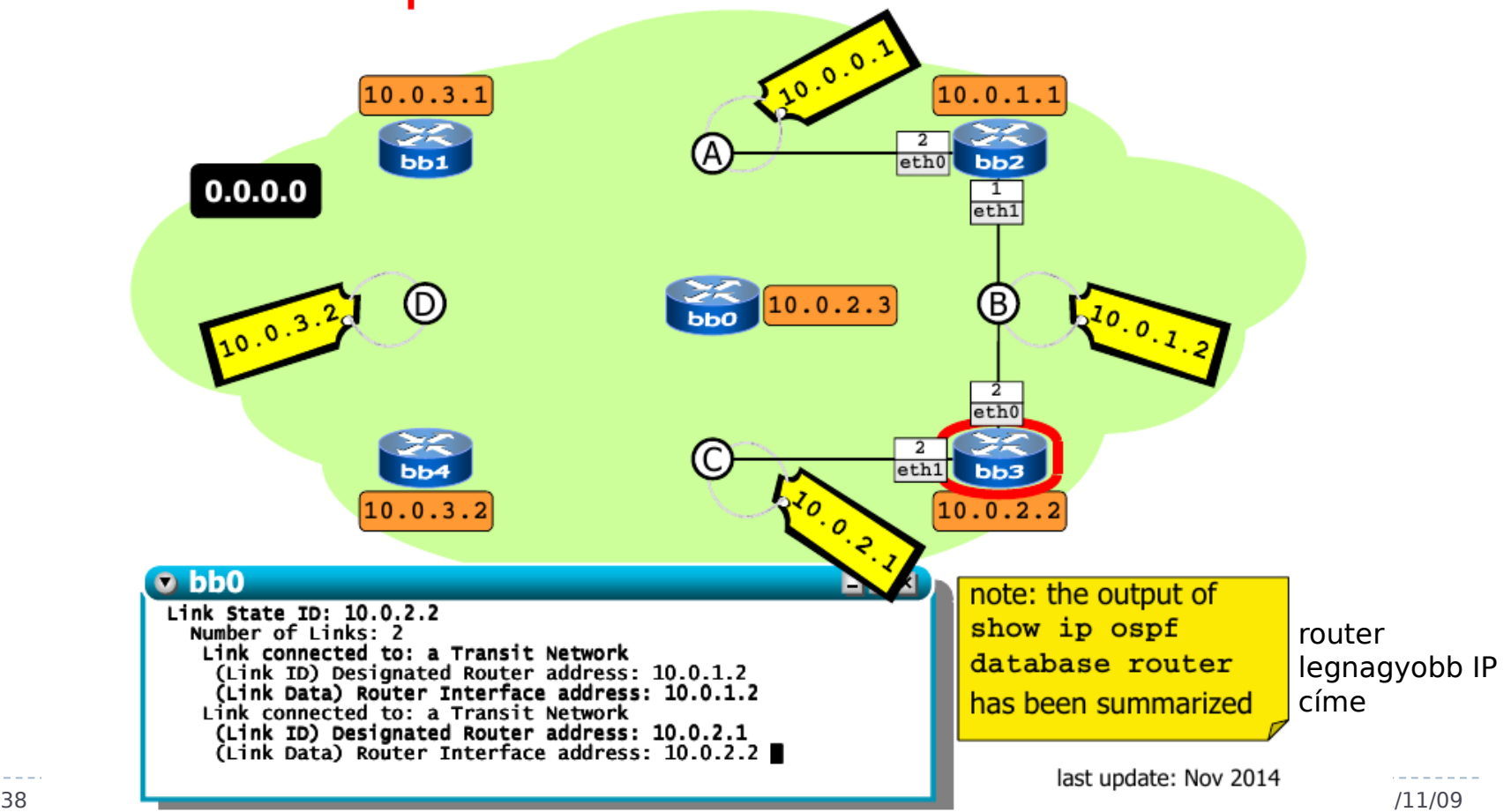

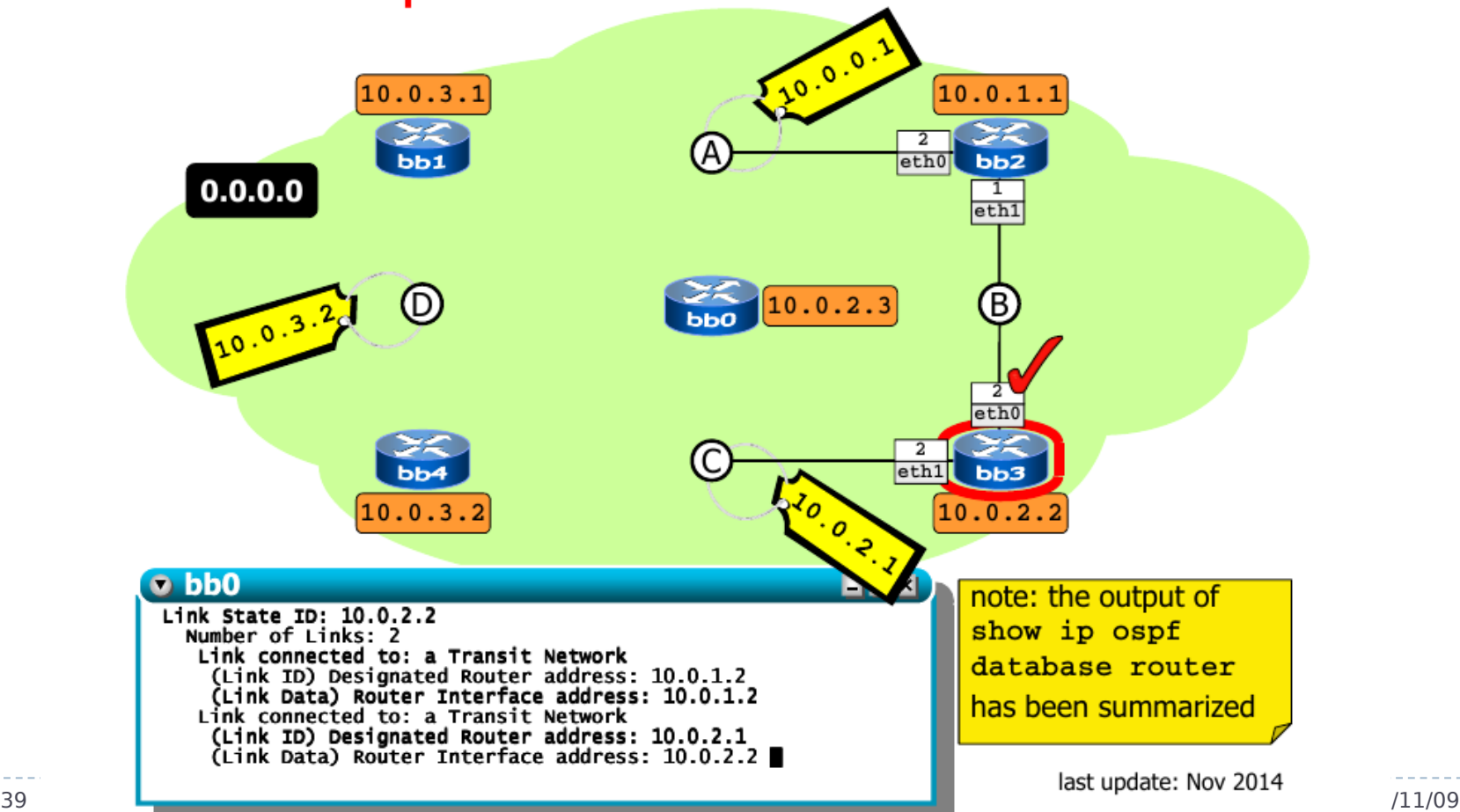

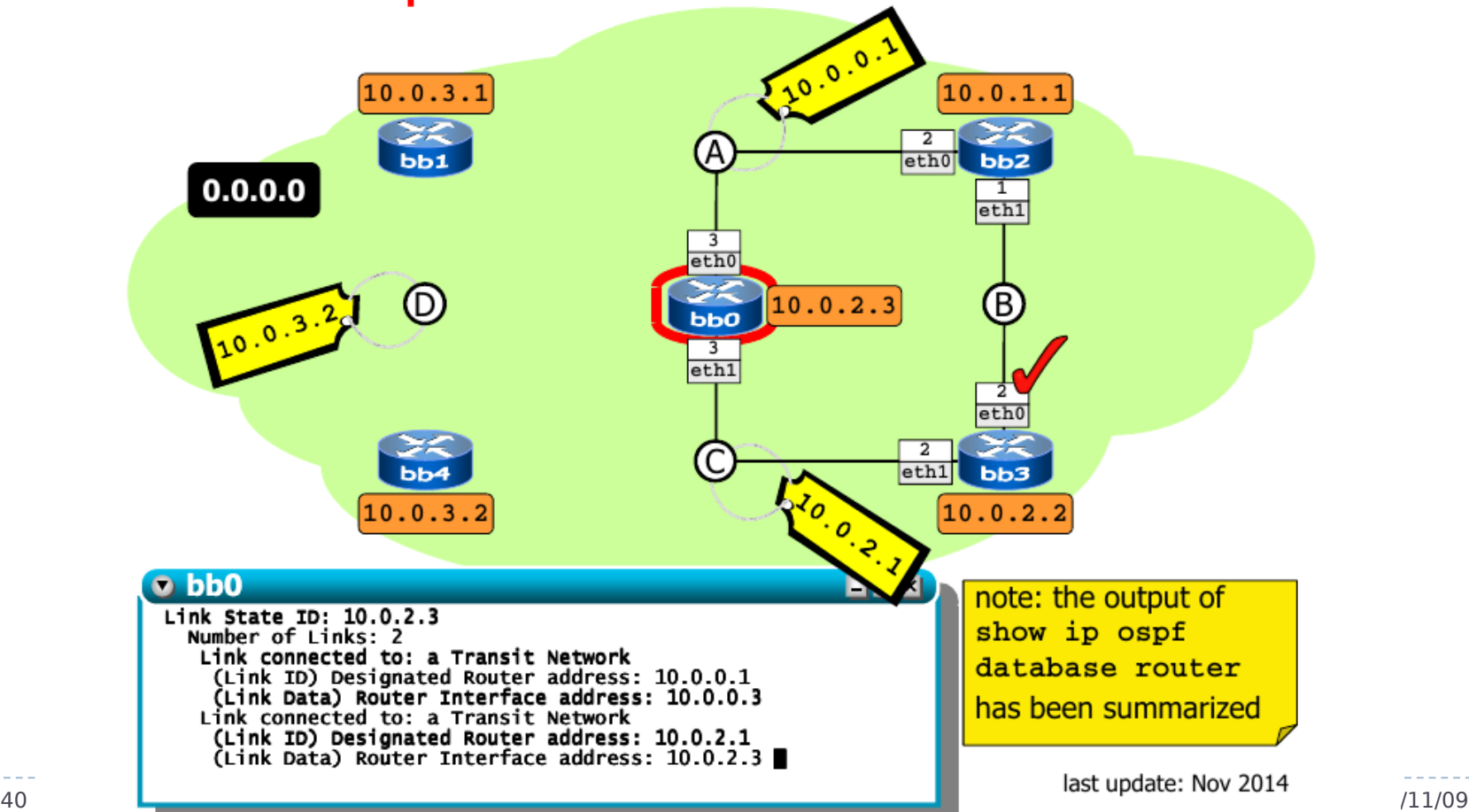

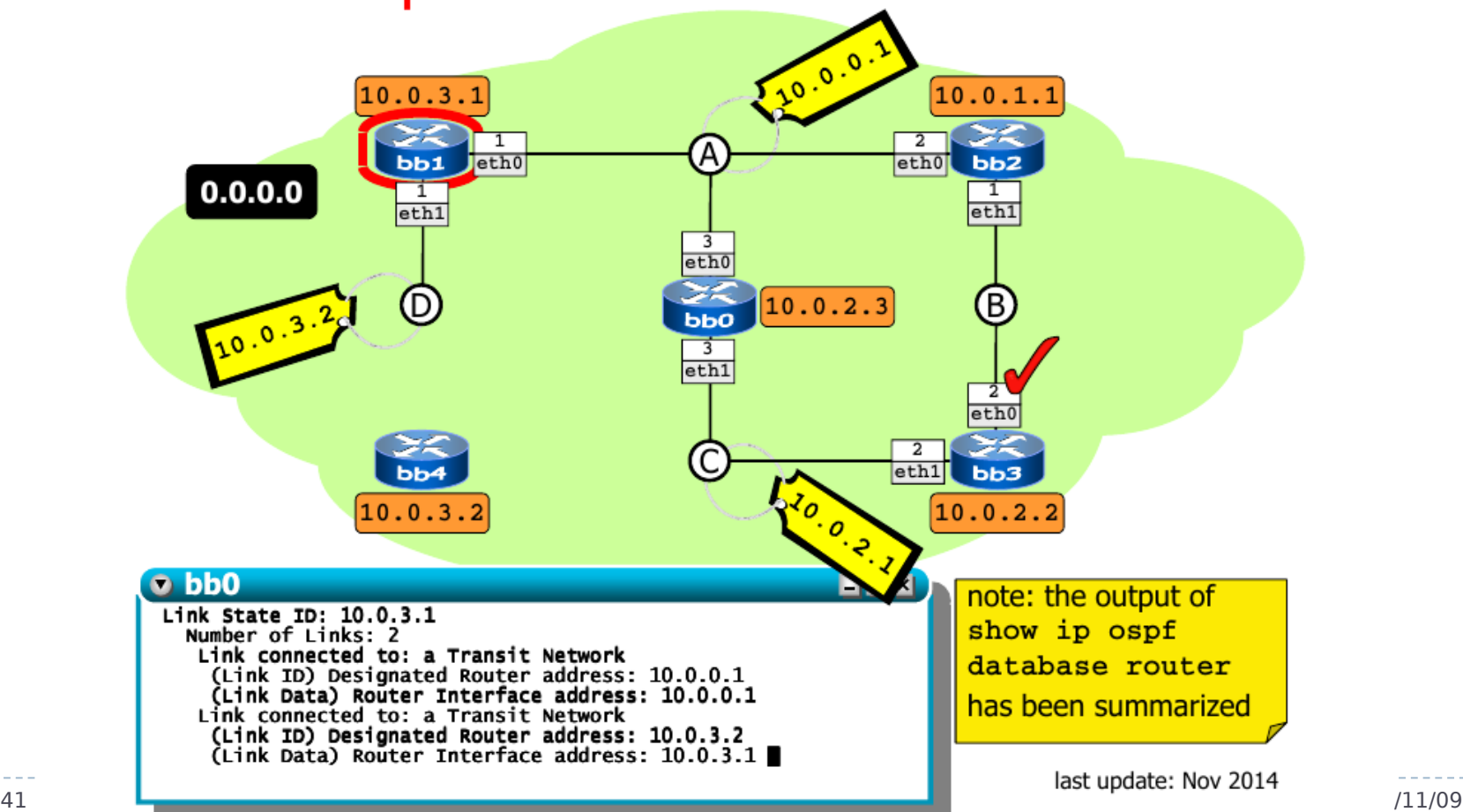

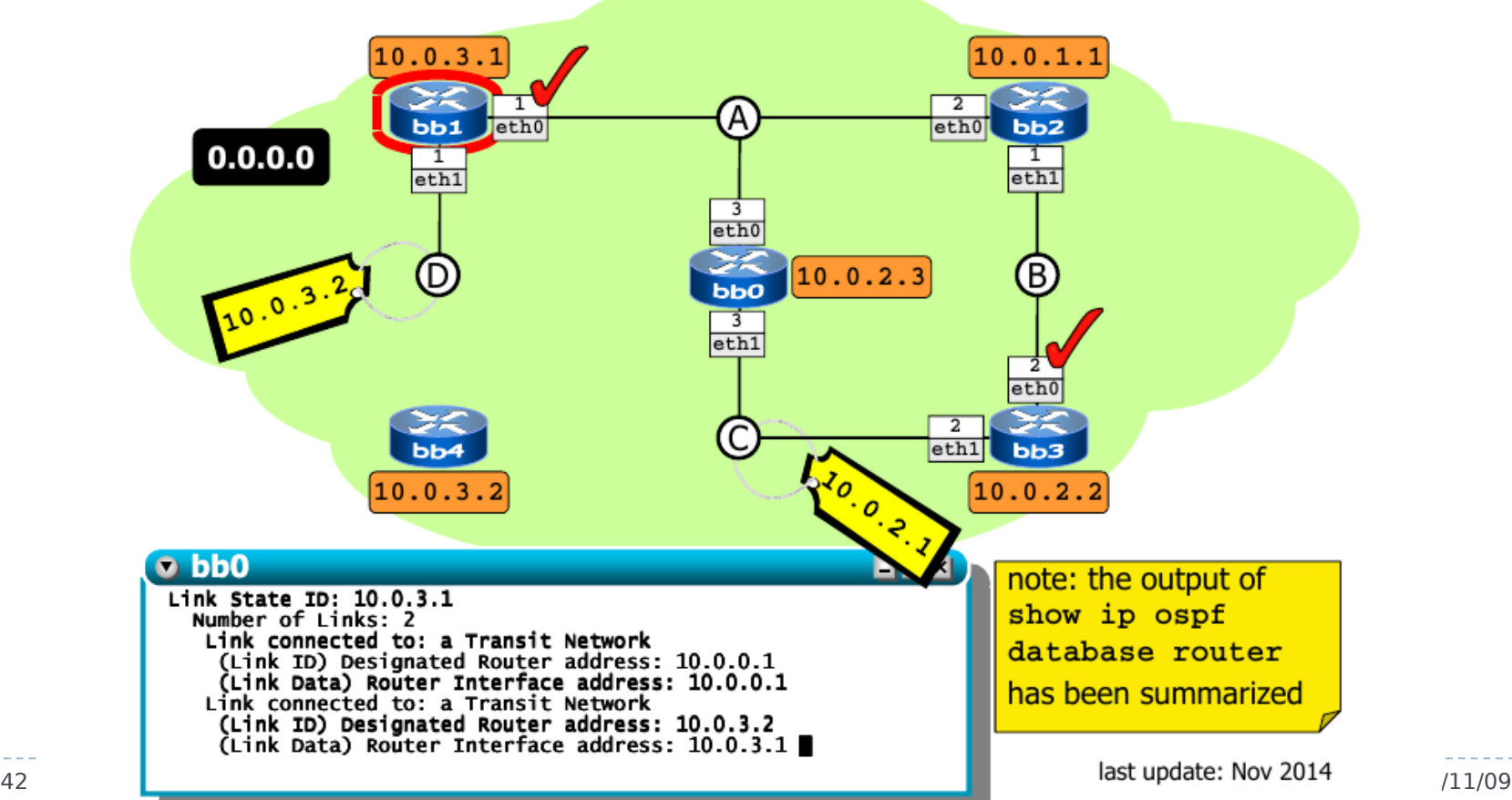

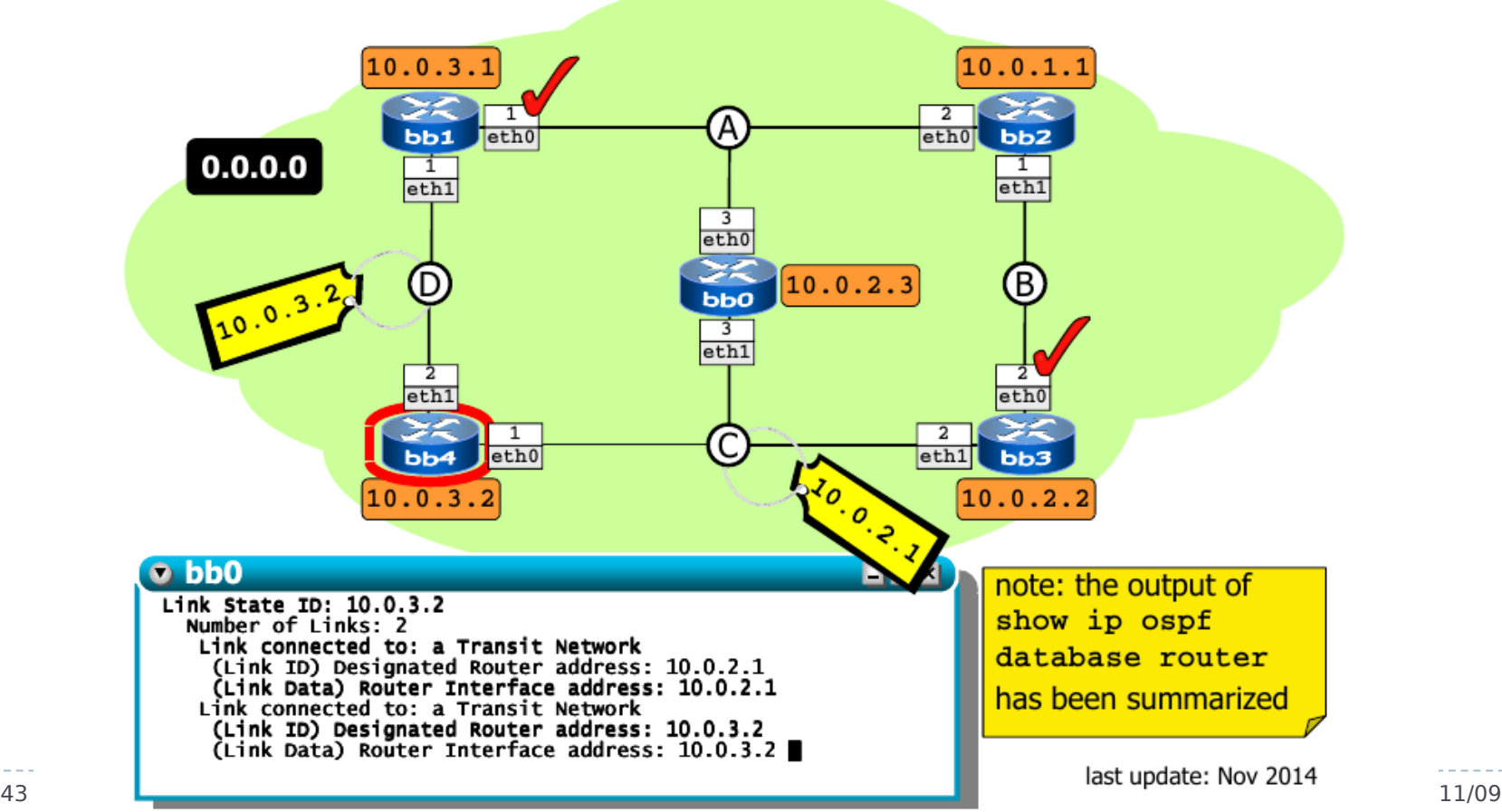

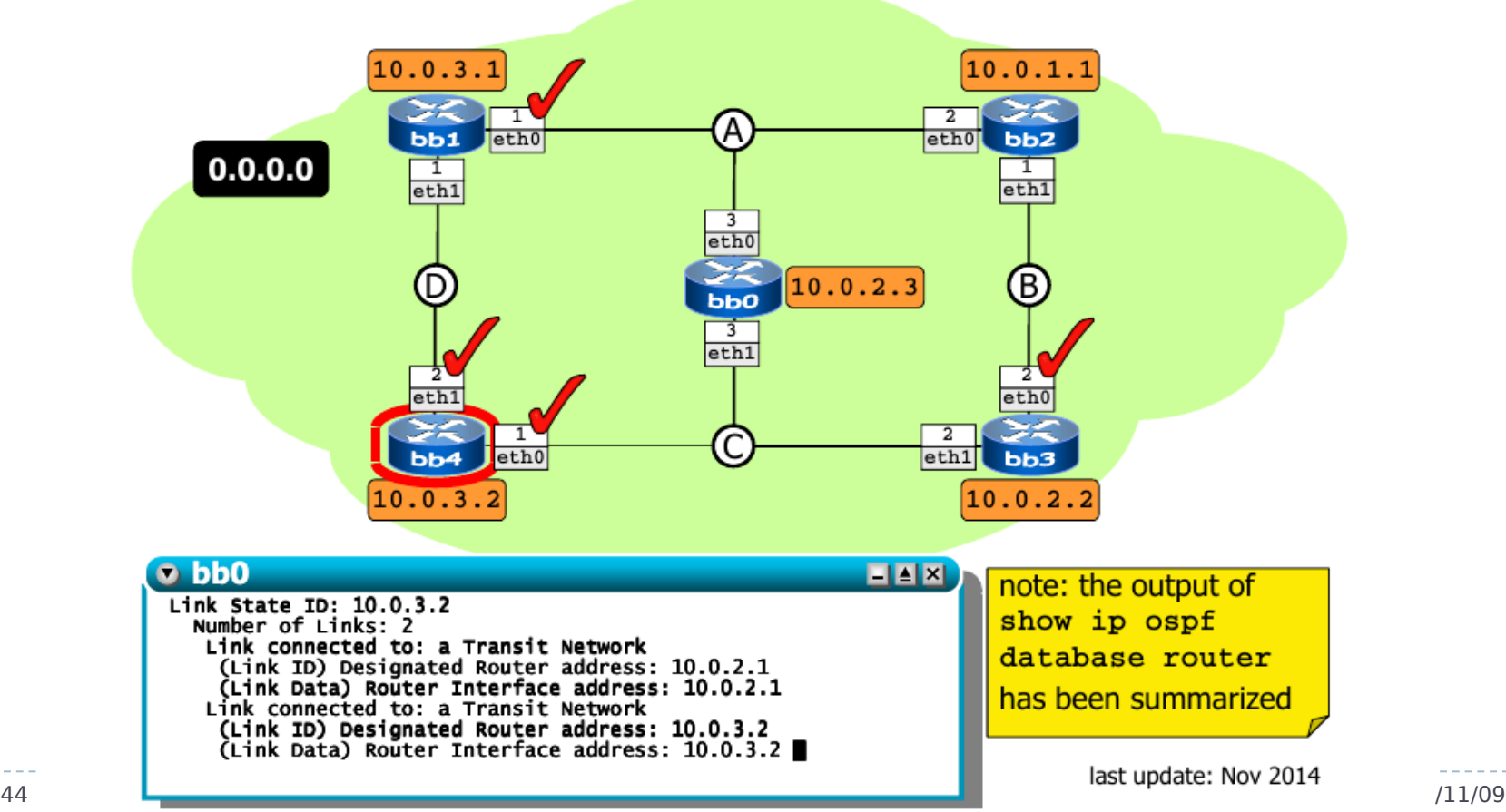

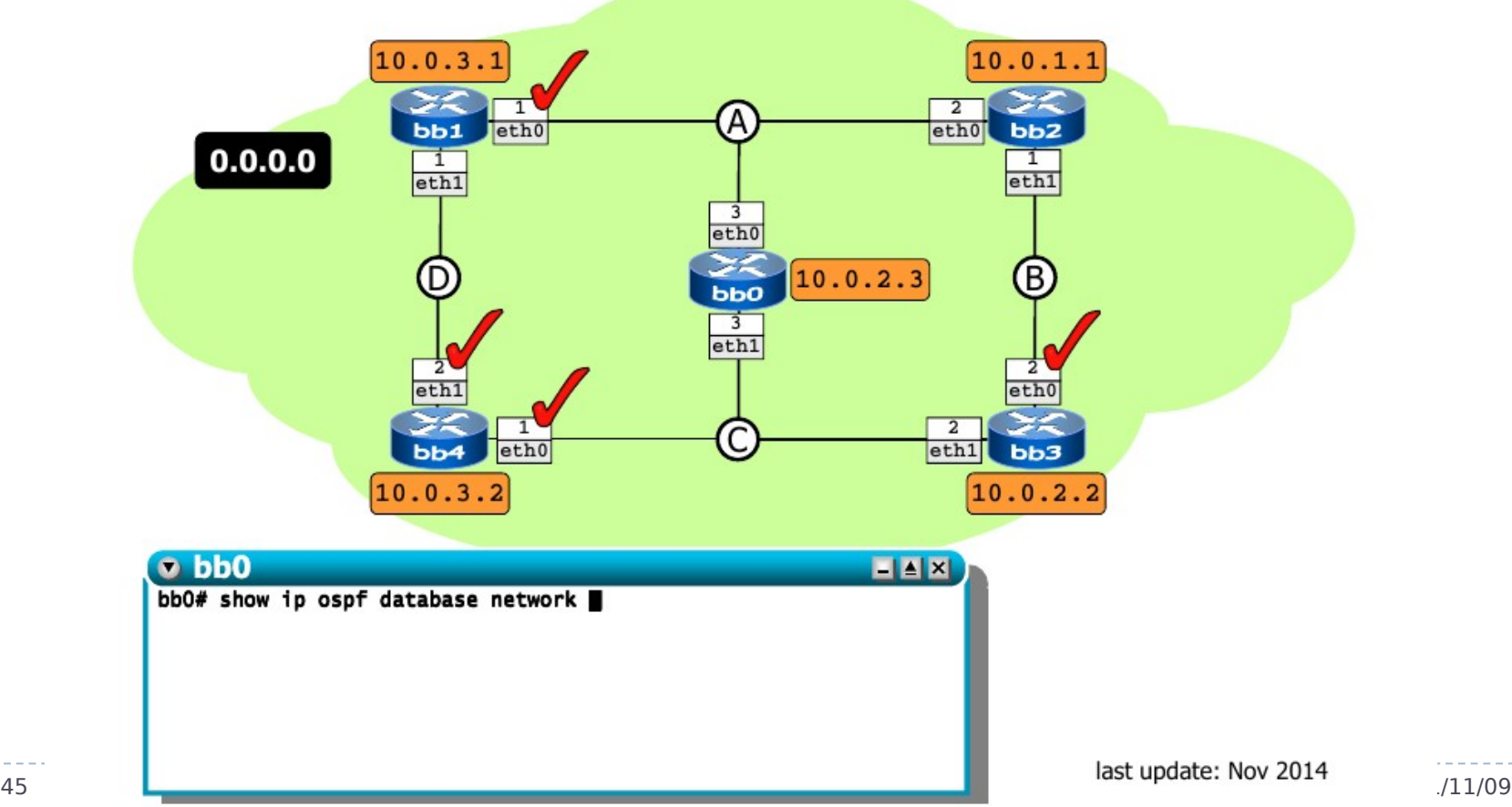

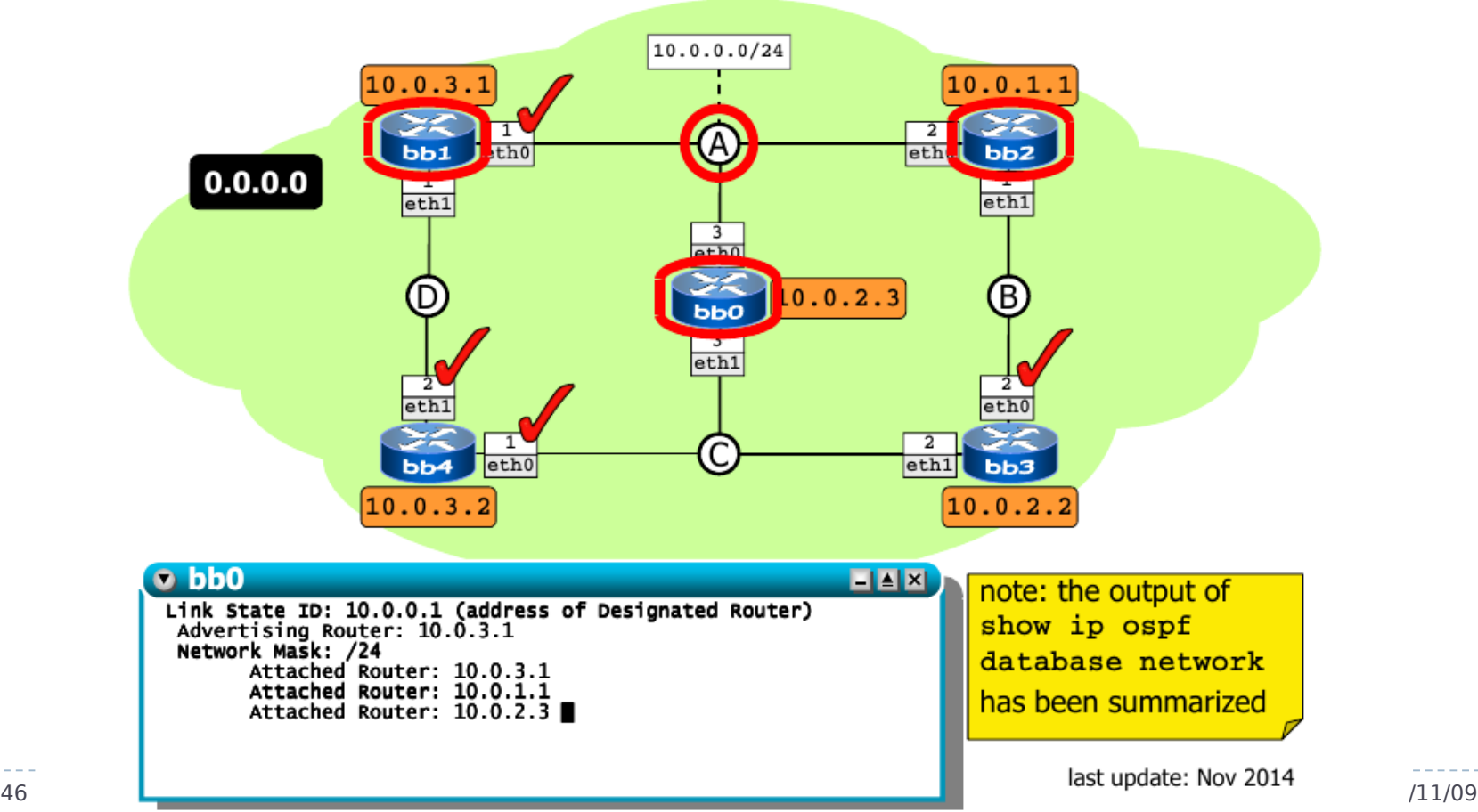

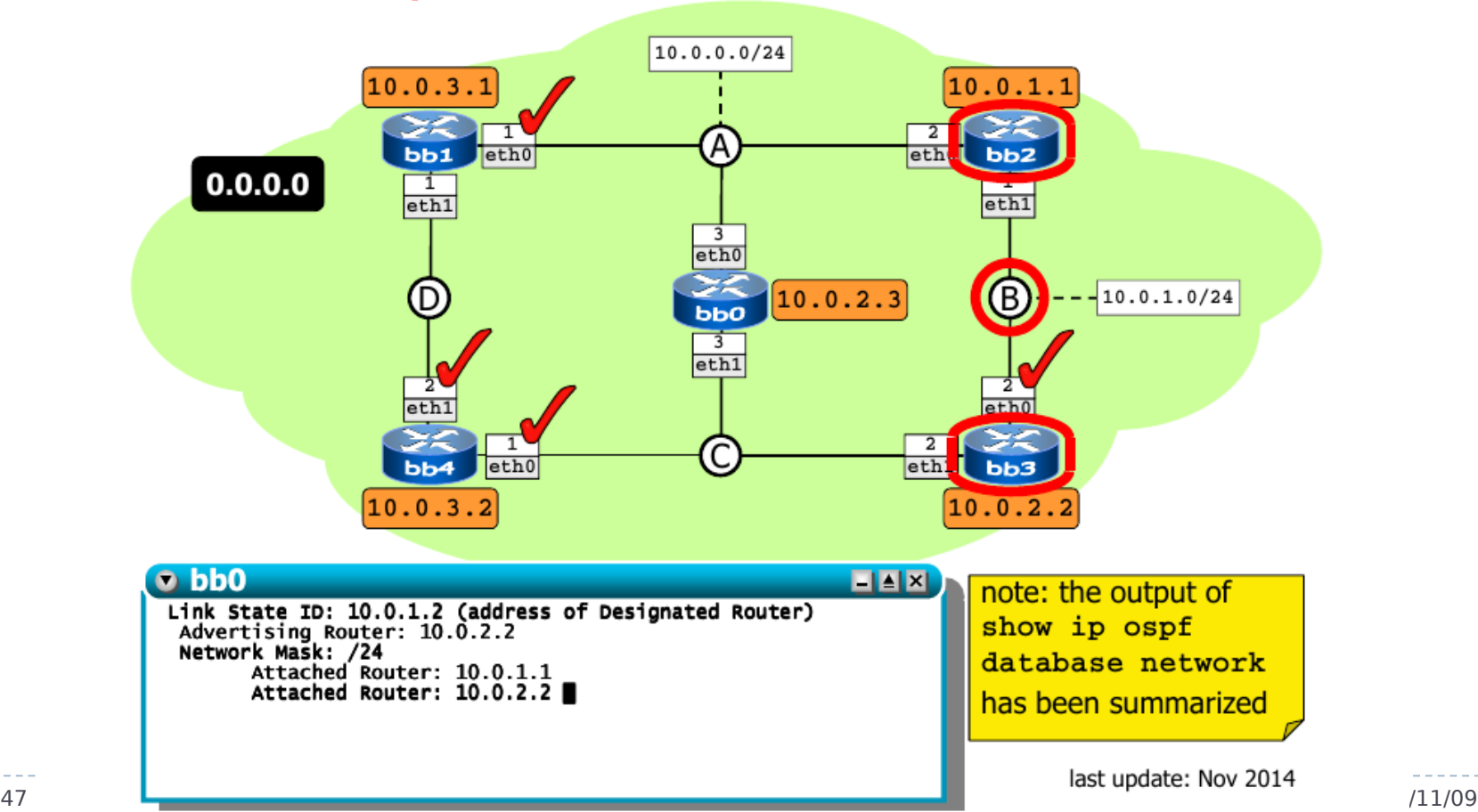

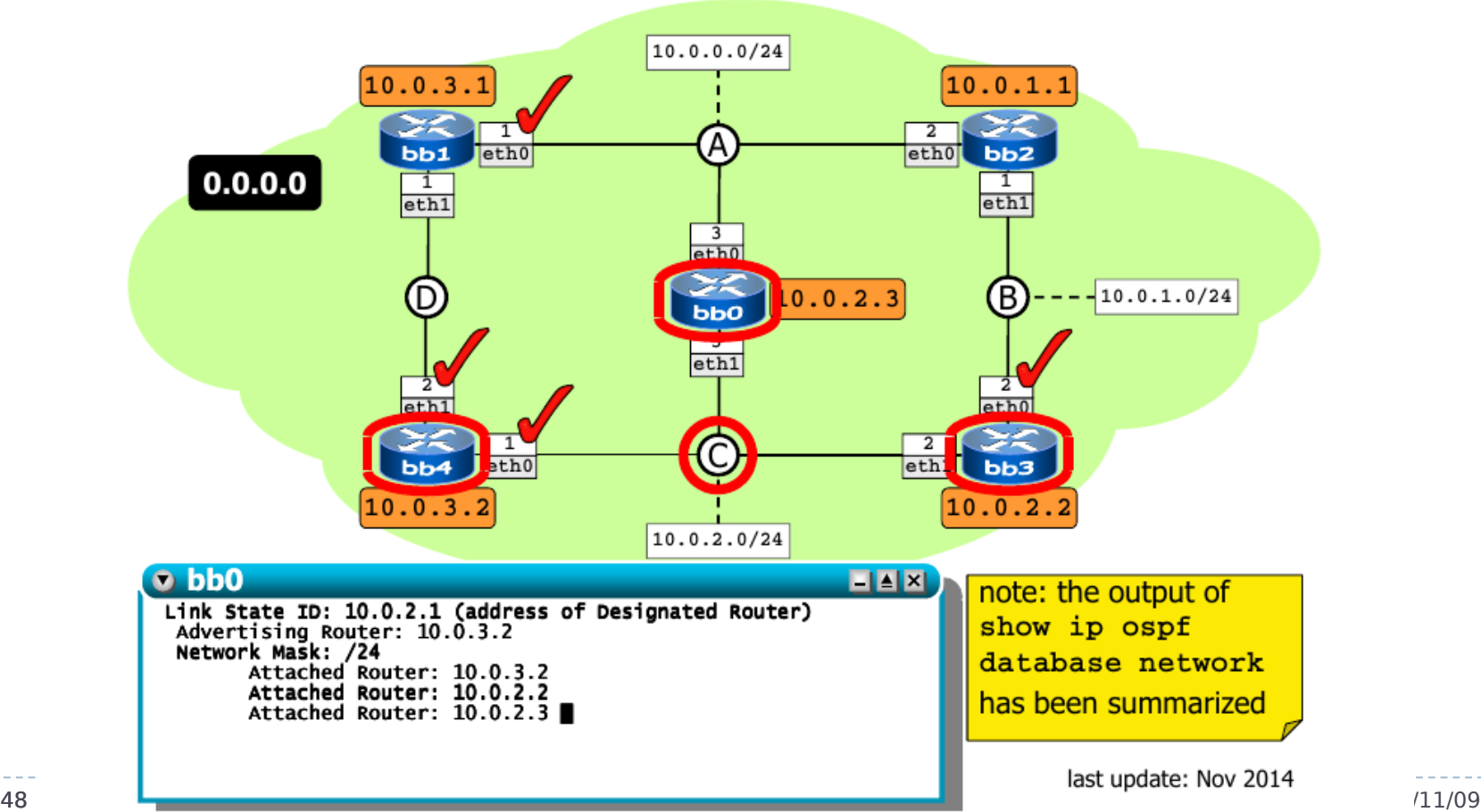

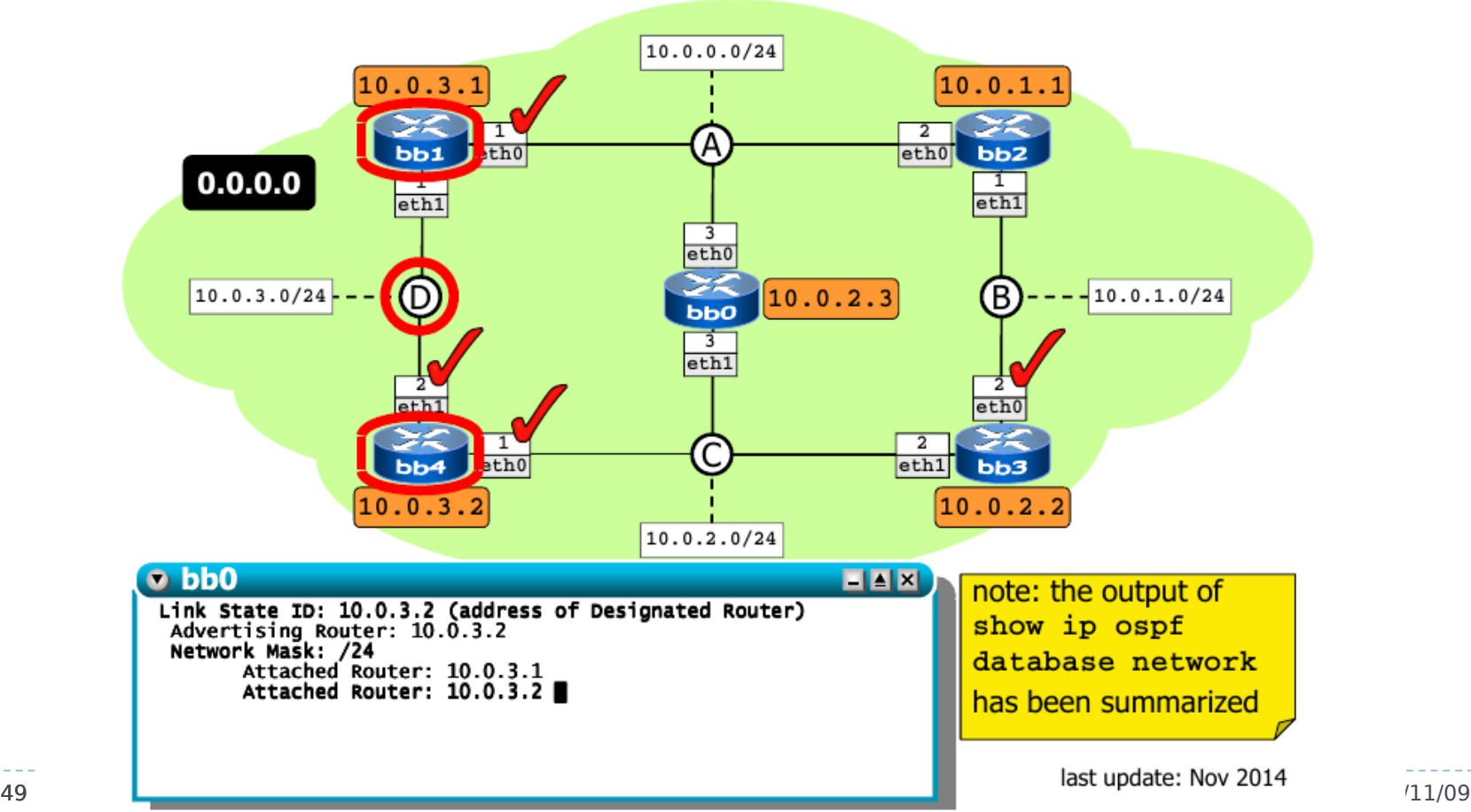

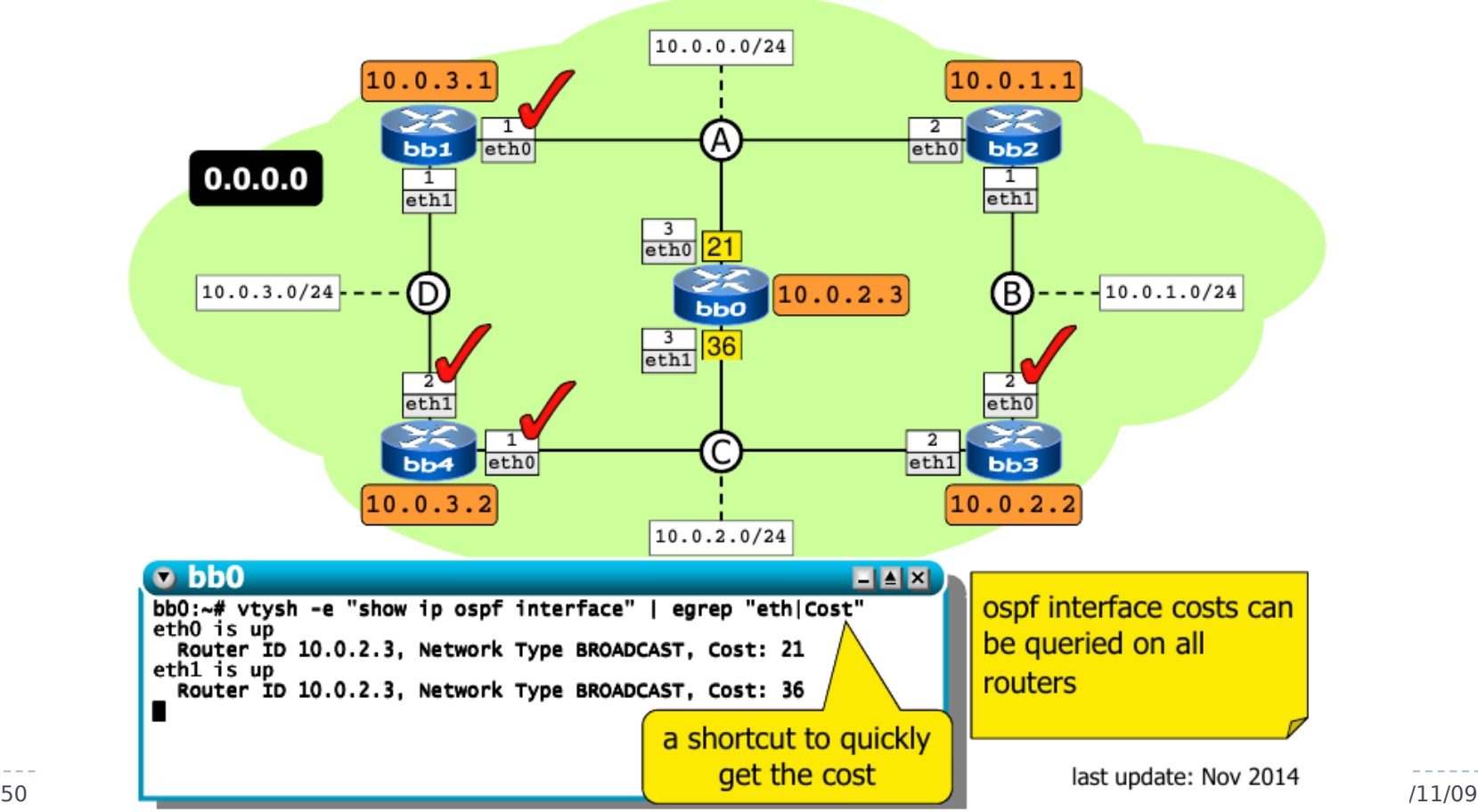

### Dinamikus működés

- OSPF üzenetek (Hello, majd LSA-k)
- Mi történik, ha lemegy egy link?
- Mi történik, ha lemegy egy DR link?
- Mi történik, ha lemegy egy router?

### 1. feladat: Router kommunikáció

- OSPF Hello üzenetek, később LSA-k
	- **tcpdump -ne ip proto ospf**
	- ▶ (esetleg -vv a részletes nézethez)
	- vizsgáljuk meg részletesebben
	- (később is érdemes pl. az egyik routeren futtatni)

## 2. feladat: link kiesése

- **Mi történik, ha lemegy egy link?** 
	- $\triangleright$  ifconfig vagy ip parancs használható
	- **b** pl. BB3 eth1 interfész down
	- **hogy változnak az útvonalak?** 
		- pl. BB1-ről → 10.0.2.1 felé
			- traceroute -I icmp 10.0.2.1
		- routing táblák vizsgálata
			- show ip ospf route
	- kapcsoljuk vissza az interfészt

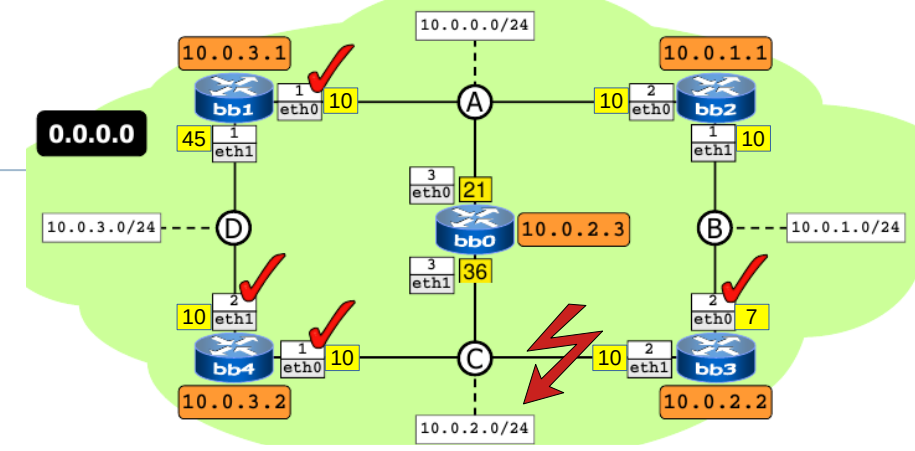

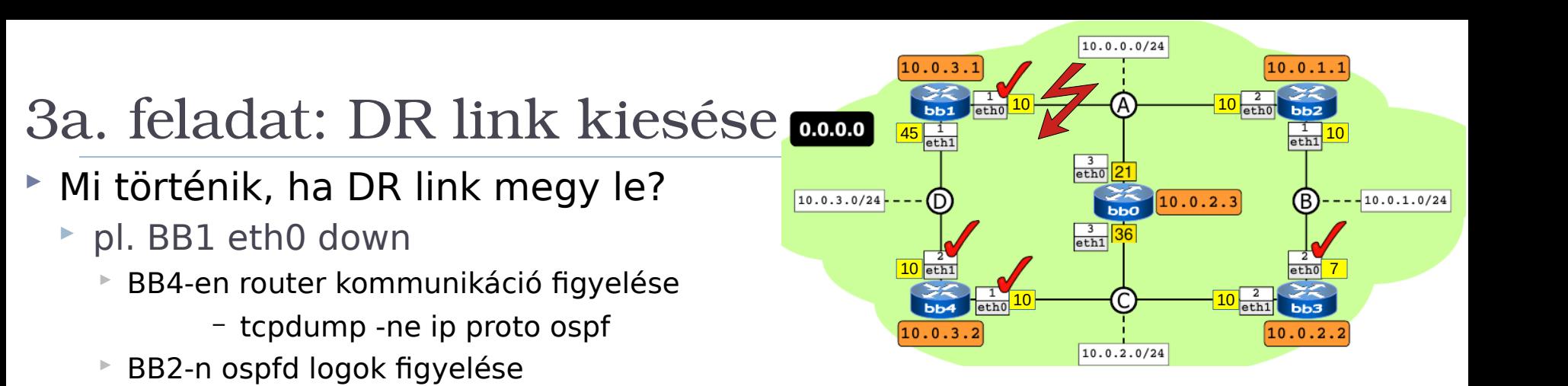

54 Hálózatok építése és üzemeltetése, OSPF gyakorlat - Sonkoly Balázs, BME-TMIT 2021/11/09

– tail -f /var/log/quagga/ospfd.log

– BB1 eléri a 10.0.0.0 hálózatot?

BB1-en húzzuk vissza az eth0 interfészt

BB0-n OSPF database ellenőrzése

BB1-en útvonalak ellenőrzése

– mi történt?

 $\triangleright$  mindent vizsgáljunk újra

– show ip ospf database

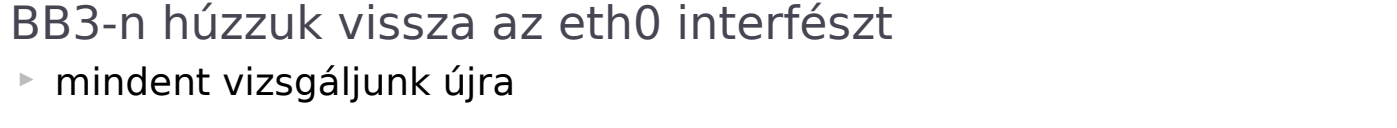

- mi történt a 10.0.1.0 hálózathoz tartozó "Net Link"-kel?
- 
- show ip ospf interface
- BB0-n OSPF interfészek és database figyelése

– tcpdump -ne ip proto ospf

- 
- 
- 
- show ip ospf database

► Mi történik, ha DR link megy le?

BB2-n ospfd logok figyelése

pl. BB3 eth0 down

- 
- $\triangleright$  BB3 eléri a 10.0.1.0 hálózatot?

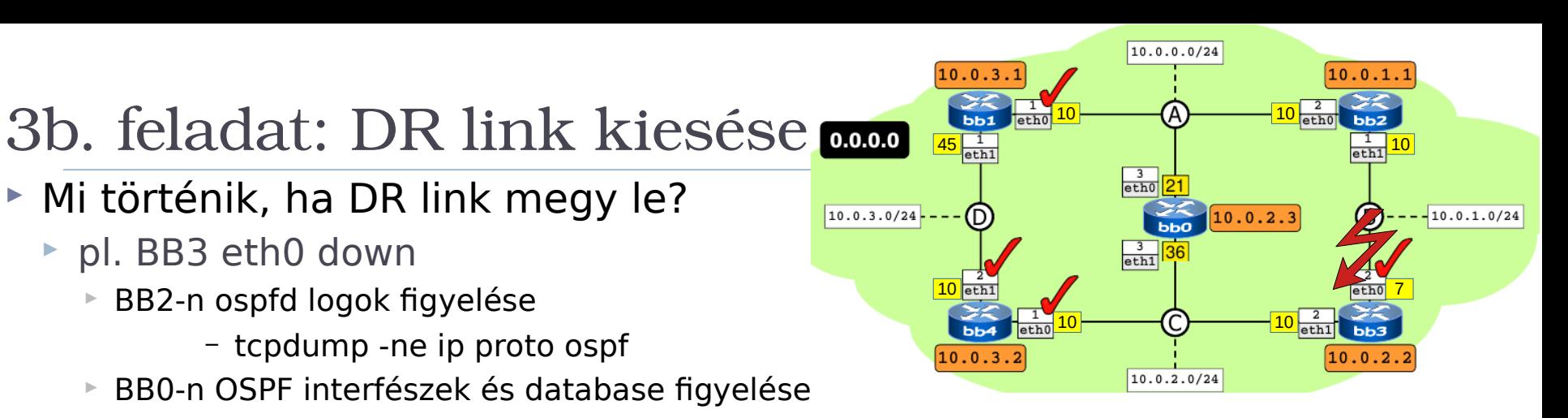

### 4. feladat: router kiesése

- Mi történik, ha lemegy egy router?
	- pl. minden interfészét down állapotba kapcsoljuk
	- házi feladat